# 工事完成図書の電子納品要領 (案)

(農業土木工事編)

# 平成30年4月

香川県農政水産部

## 工事完成図書の電子納品要領(案)

## <目 次>

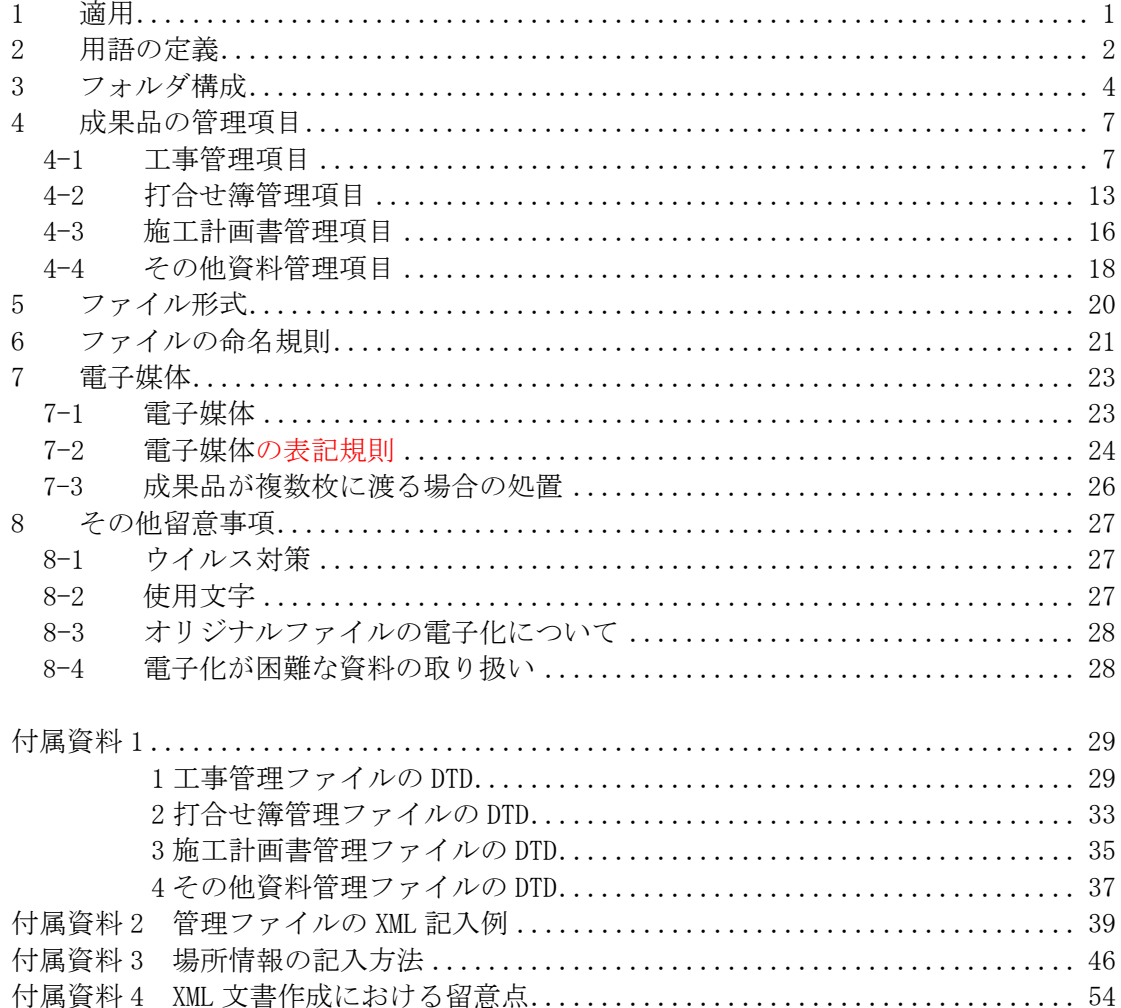

## 1 適用

「工事完成図書の電子納品要領(案)」(以下、「本要領」という)は、<mark>農業土木工事等共通仕</mark> 様書及び特記仕様書に規定される資料の中から、電子的手段によって発注者に引き渡す書 類(以下、「電子成果品」という)の電子データの形式の標準を定めたものである。

【解説】

本要領は、表 1-1に示される共通仕様書及び特記仕様書に規定される資料の中から、 電子的手段により提出する際の基準を定めたものである。

#### 表 1-1共通仕様書

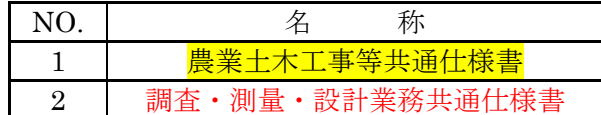

各工事において適用されている規程と、本要領の規定との間に差異がある場合は、<mark>工</mark> 事監督員の指示に従う。

 本要領は、農林水産省の「工事完成図書の電子納品要領(案)平成23年3月」に準 拠している。

### 2 用語の定義

本要領に使用する用語の定義は、次に定める所とする。

(1) 「施工計画書」

「施工計画書」とは、工事着手前に請負者から<mark>工事監督員</mark>へ提出される工事目的 物を完成するために必要な手順や工法等についての施工計画に関する文書及びそれ の添付資料(文書、図面、写真)をいう。

(2) 「打合せ簿」

「打合せ簿」とは、共通仕様書に示す下記の項目(契約の履行に関する協議事項 及び重要な指示事項)を記載した書面をいう。

1) 「協議」

「協議」とは、書面により契約図書の協議事項について、発注者と請負者が対等の 立場で合議し、結論を得ることをいう。

2) 「承諾」

「承諾」とは、設計図書で示した事項で、請負者が<mark>工事監督員</mark>に対し、書面で申 し出た工事の施工上必要な事項について、<mark>工事監督員</mark>が書面により施工上の行為に 同意することをいう。

3) 「指示」

「指示」とは、工事監督員が請負者に対し、工事の施工上必要な事項について書面 をもって示し、実施させることをいう。

4) 「提出」

「提出」とは、請負者が<mark>工事監督員</mark>に対し、工事に係わる書面又はその他の資料 を説明し、差し出すことをいう。

5) 「報告」

「報告」とは、請負者が<mark>工事監督員</mark>に対し、工事の施工に関する事項について書 面をもって知らせることをいう。

6) 「通知」

「通知」とは、<mark>工事監督員</mark>が請負者に対し、工事の施工に関する事項について、 書面をもって知らせることをいう。

- (3) 「発注図」「完成図」「完成図書」
	- 1) 「発注図」

「発注図」とは、入札に際して発注者が示した設計図、発注者から変更又は追加 された設計図及び設計図のもととなる設計計算書の最終の設計図をいう。ただし、 詳細設計を含む工事にあっては契約図書及び<mark>工事監督員</mark>の指示に従って作成され、 工事監督員が認めた詳細設計の成果品の設計図を含むものとする。なお、本要領で 設計計算書は対象外とする。

2) 「完成図」

「完成図」とは、請負者からの申し出に対して<mark>工事監督員</mark>が承諾した事項(施工 承諾の内容等)を、最終の設計図に反映した図面をいう。

 なお、完成図の電子データは「電子化図面データの作成要領(案)」の規定に基づき 作成するものとする。

3) 「完成図書」

完成図書とは、完成通知書を提出するまでに、工事監督員に提出する設計図書に より義務付けられた工事記録写真、出来形管理資料、工事関係図及び工事報告書等 の資料をいう。

(4) 「工事写真」

「工事写真」とは、施工管理の手段として、各工事の施工段階及び工事完成後明 視できない箇所の施工状況、出来形寸法、品質管理状況、工事中の災害写真等を「土 木工事施工管理基準 第 4 施工管理の実施 2 施工管理項目 別表第 2 撮影記 録による出来形管理」により撮影したものをいう。

なお、工事写真の電子データは「電子化写真データの作成要領(案)」の規定に基 づき作成するものとする。

本要領中「電子化図面データの作成要領(案)」「電子化写真データの作成要領(案)」は、 いずれも香川県農政水産部農業土木工事編とする。

## 3 フォルダ構成

電子的手段により引き渡される電子成果品は、図 3-1 に示すフォルダ構成とする。 電子媒体のルート直下に「DRAWINGS」、「MEET」、「PLAN」、「DRAWINGF」、 「PHOTO」、「BORING」、「OTHRS」のフォルダ及び工事管理ファイルを置く。 各管理ファイルを規定する DTD、XML 及び XSL ファイルも該当フォルダに格納する。 ただし、XSL ファイルの格納は任意とする。

「MEET」、「PLAN」、「OTHRS」フォルダの下に「ORG」サブフォルダを置く。 格納する電子データファイルがないフォルダは作成しなくてもよい。

各フォルダ及びサブフォルダに格納するファイルは、次の通りとする。

- ・「DRAWINGS」フォルダには、発注図の電子データファイルを「電子化図面データの作 成要領(案)」に従い格納する。
- 「SPEC」サブフォルダには、<mark>特記什様書</mark>オリジナルファイルを格納する。
- ・「DRAWINGS」フォルダに格納する図面管理ファイル及び発注図は、発注者より電子デ ータとして提供されたものを格納し、請負者側にて新たに電子データの作成を行う必要 はない。DTD、XML 及び XSL ファイルもこのフォルダに格納する。ただし、XSL ファ イルの格納は任意とする。
- 「MEET」フォルダには、打合せ簿管理ファイルを格納する。DTD、XML 及び XSL ファ イルもこのフォルダに格納する。ただし、XSL ファイルの格納は任意とする。
- ・「ORG」サブフォルダには、打合せ簿オリジナルファイル、品質管理オリジナルファイル、 出来形管理オリジナルファイルを格納する。
- ・「PLAN」フォルダには、施工計画書管理ファイルを格納する。DTD、XML 及び XSL フ ァイルもこのフォルダに格納する。ただし、XSL ファイルの格納は任意とする。
- ・「ORG」サブフォルダには、施工計画書オリジナルファイル、<mark>再生資源(利用・促進)実</mark> 施書、建設副産物実態調査表を格納する。
- ・ 「DRAWINGF」フォルダには、完成図の電子データファイルを「電子化図面データの作 成要領(案)」に従い格納する。
- ・「PHOTO」フォルダには、工事写真の電子データファイルを「電子化写真データの作成 要領(案)」に従い格納する。
- ・「BORING」フォルダには、地質・土質調査の電子データファイルを「地質・土質調査成 果電子納品要領(案)」に従い格納する。
- ・「OTHRS」フォルダは、<mark>工事監督員</mark>の承諾を得て作成することができ、作成する際は、 その他管理ファイルを格納する。DTD、XML 及び XSL ファイルもこのフォルダに格納 する。ただし、XSL ファイルの格納は任意とする。
- · 「ORGnnn」サブフォルダには、工事履行報告書 (工程表含む) ファイル、段階確認書フ ァイル、材料確認書ファイル、施工承認図ファイル、その他工事の特性に応じて必要と なるファイルを格納する。
- ・「ORGnnn」サブフォルダの「nnn」は数字を示しており、連番<mark>(001~004 は下記の目的</mark> に固定) とする。

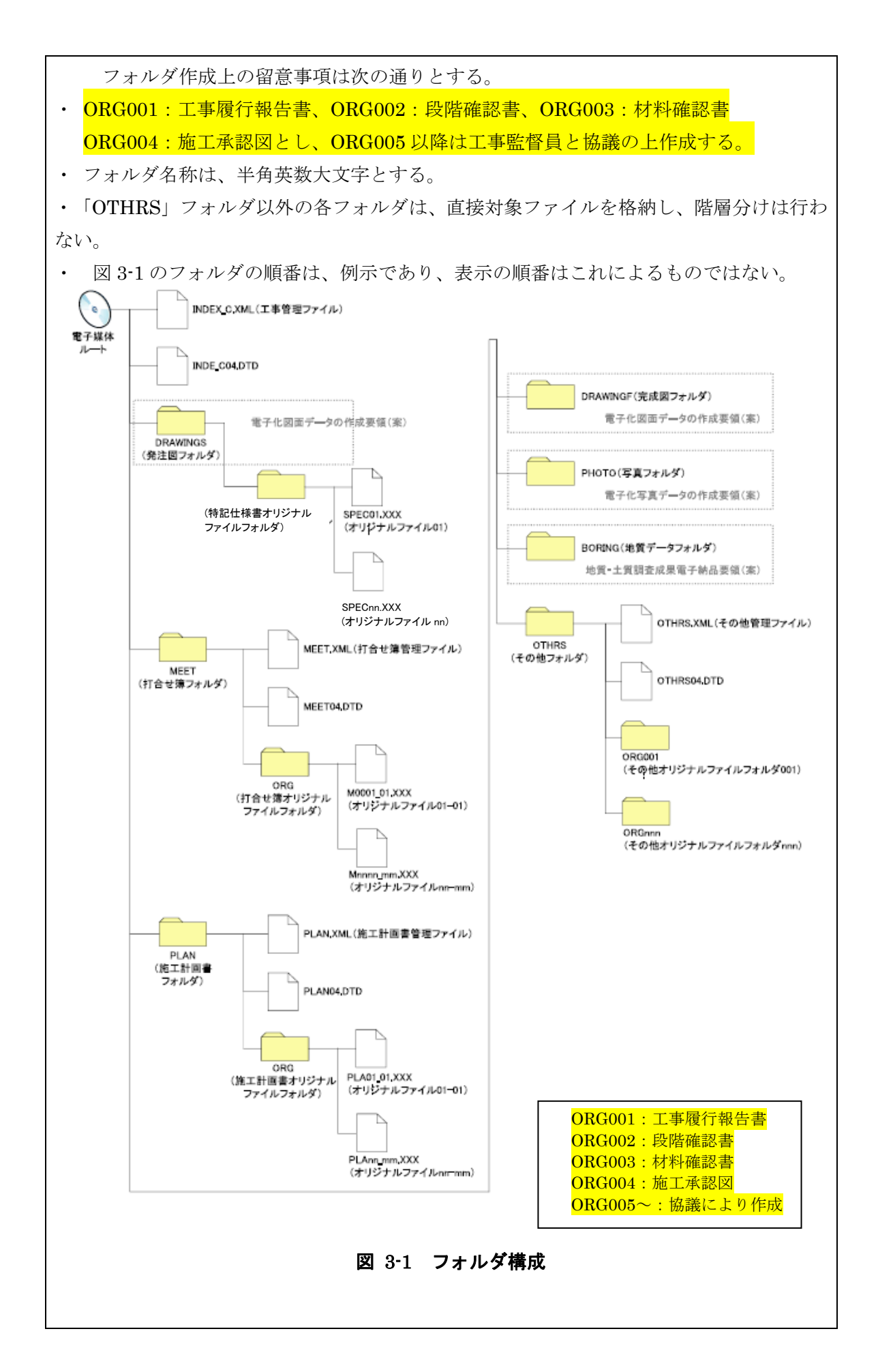

- ・「OTHRS」フォルダは、工事履行報告書、段階確認書、材料確認書、施工承認図に関す る管理ファイルをその他管理ファイルとして格納する。 また、これらの他にも工事監督員の承諾を得て作成することができ、作成する際は、
- 同じくその他管理ファイルを格納する。 ・「ORG」サブフォルダは、「ORG001」~「ORG004」はそれぞれ上記の工事履行報告書 ~施工承認図を格納する。「ORG005」以降は工事監督員の承諾を得て複数作成すること ができ、個別分野の維持管理システムへの登録データ等、各工事の特性に応じたデータ を格納する。
- ・「ORG」サブフォルダ内には「ORG005」以降、任意でフォルダを作成することができ るが、階層は、「7-1 電子媒体」の CD-R の論理フォーマットの制約からルートから数え て最大 8 階層までとなることに注意する。
- ・「OTHRS」フォルダには、エ事監督員と協議し決定したデータを格納する。
- ・オリジナルファイルとは、「CAD、ワープロ、表計算ソフト等で作成した電子データ」を 指す。なお、オリジナルファイルにはスキャニング(紙原本しかないもの)によって作 成した電子データ及び原本が PDF ファイル等でしか存在しない電子データを含む。
- ・各要領に記載されていないフォルダについては作成しないのが望ましい。また、正誤表 等についても、確認すること。

※ルート

ルートとは階層型ファイル構造における最上階層のディレクトリやフォルダのことを いう。

※DTD Document Type Definitions(文書型定義)

XML 文書では、ユーザが任意でデータ(タグ)の要素・属性や文書構造を定義したものを DTD(文書型定義)という。文書に含まれるデータの要素名や属性や構造を表現する。

※XML eXtensible Markup Language(拡張型構造化記述言語)

 ユーザが任意でデータ(タグ)の要素・属性や論理構造を定義できる記述言語(メタ 言語)であり、1998年2月にW3C(WWW コンソーシアム)において策定された。

※XSL eXtensible Style Language

XML 文書の書式(体裁)を指定するスタイルシートを提供する仕様であり、「標準仕様 書 TSX0088:2006 拡張可能なスタイルシート言語(XSL)1.1」、「JIS X 4169:2007 XSL 交換(XSLT)1.0」の規格がある。

## 4 成果品の管理項目

## 4-1 工事管理項目

電子媒体に格納する工事管理ファイル(INDEX C.XML)に記入する工事管理項目は下表に 示す通りである。

表 4-1 工事管理項目(1/4) 分類・項目名 記入内容 データ表現 文字数 1 <u>\*</u> 入者 必 要度 基 礎 情 報 メディア番号 提出した電子媒体の通し番号 を記入する。単一の電子媒体であ れば 1 となる。 半角数字 8 □ ◎ メディア総枚数 提出した電子媒体の総枚数を 記入する。 半角数字 <sup>8</sup>□ ◎ 適用要領基準 電子成果品の作成で適用した 香川県要領が準用している国の **要領の版(「農村振興十木** 201103-01」で固定)を記入する。 (分野:土木、西暦年:2011、月: 03、版:01) 全角文字 半角英数字  $30$  **A**  $\circ$ 発注図フォルダ名 発注図を格納するために 「DRAWINGS」フォルダを作成 した場合はフォルダ名称 (DRAWINGS で固定)を記入す る。 半角英数大文字 8 固定 ▲ △ ○ 特記仕様書オリジナルフ ァイルフォルダ名 特記仕様書を格納するために 「SPEC」フォルダを作成した場 合はフォルダ名称 (DRAWINGS/SPEC で固定)を 記入する。 半角英数大文字 13 固定 ▲ ○ 打合せ簿フォルダ名 打合せ簿を格納するために 「MEET」フォルダを作成した場 合はフォルダ名称(MEET で固 定)を記入する。 半角英数大文字 4 固定 ▲ ● ○ 打合せ簿オリジナルファ イルフォルダ名 打合せ簿オリジナルファイル を格納するフォルダ名称 (MEET/ORG で固定)を記入す る。 半角英数大文字 8 固定 ▲ ● ○ 施工計画書フォルダ名 施工計画書を格納するために 「PLAN」フォルダを作成した場 合はフォルダ名称(PLAN で固 定)を記入する。 半角英数大文字 4 固定 ▲ △ ○ 施工計画書オリジナルフ ァイルフォルダ名 施工計画書オリジナルファイ ルを格納するフォルダ名称 (PLAN/ORG で固定)を記入す る。 半角英数大文字 8 固定 ▲ ○ 完成図フォルダ名 完成図を格納するために 「DRAWINGF」フォルダを作成 した場合はフォルダ名称 (DRAWINGF で固定)を記入す る。 半角英数大文字 8 固定 ▲ ○ 写真フォルダ名 写真を格納するために 「PHOTO」フォルダを作成した 場合はフォルダ名称(PHOTO で 固定)を記入する。 半角英数大文字 5 固定 ▲ △ | ○ 地質データフォルダ名 地質データを格納するために 「BORING」フォルダを作成し た場合はフォルダ名称 (BORING で固定)を記入する。 半角英数大文字 6 固定 ▲ ○ その他フォルダ名 その他資料を格納するために 「OTHRS」フォルダを作成した 場合はフォルダ名称(OTHRS で 固定)を記入する。 半角英数大文字 5 固定 ▲ ● ○

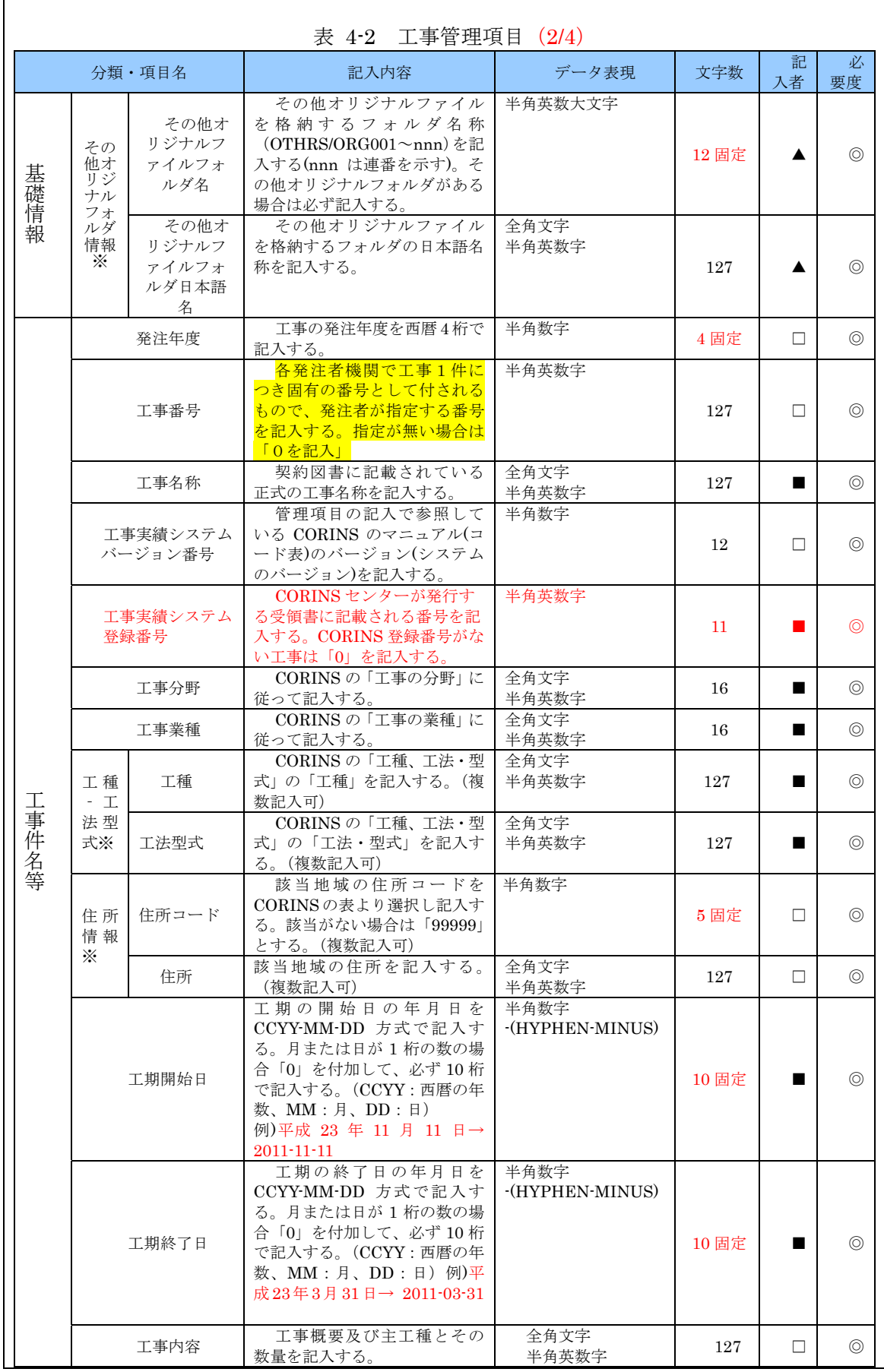

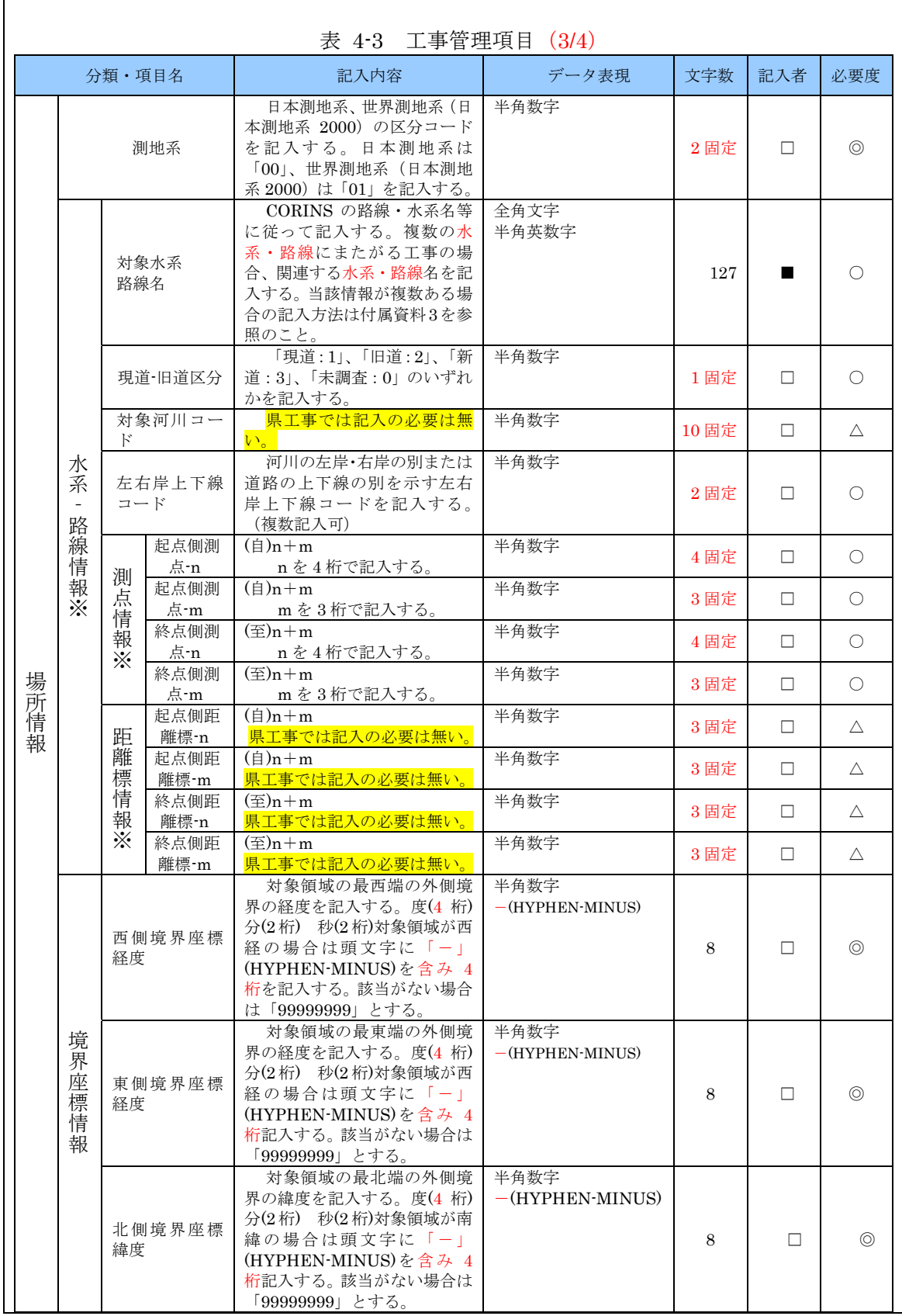

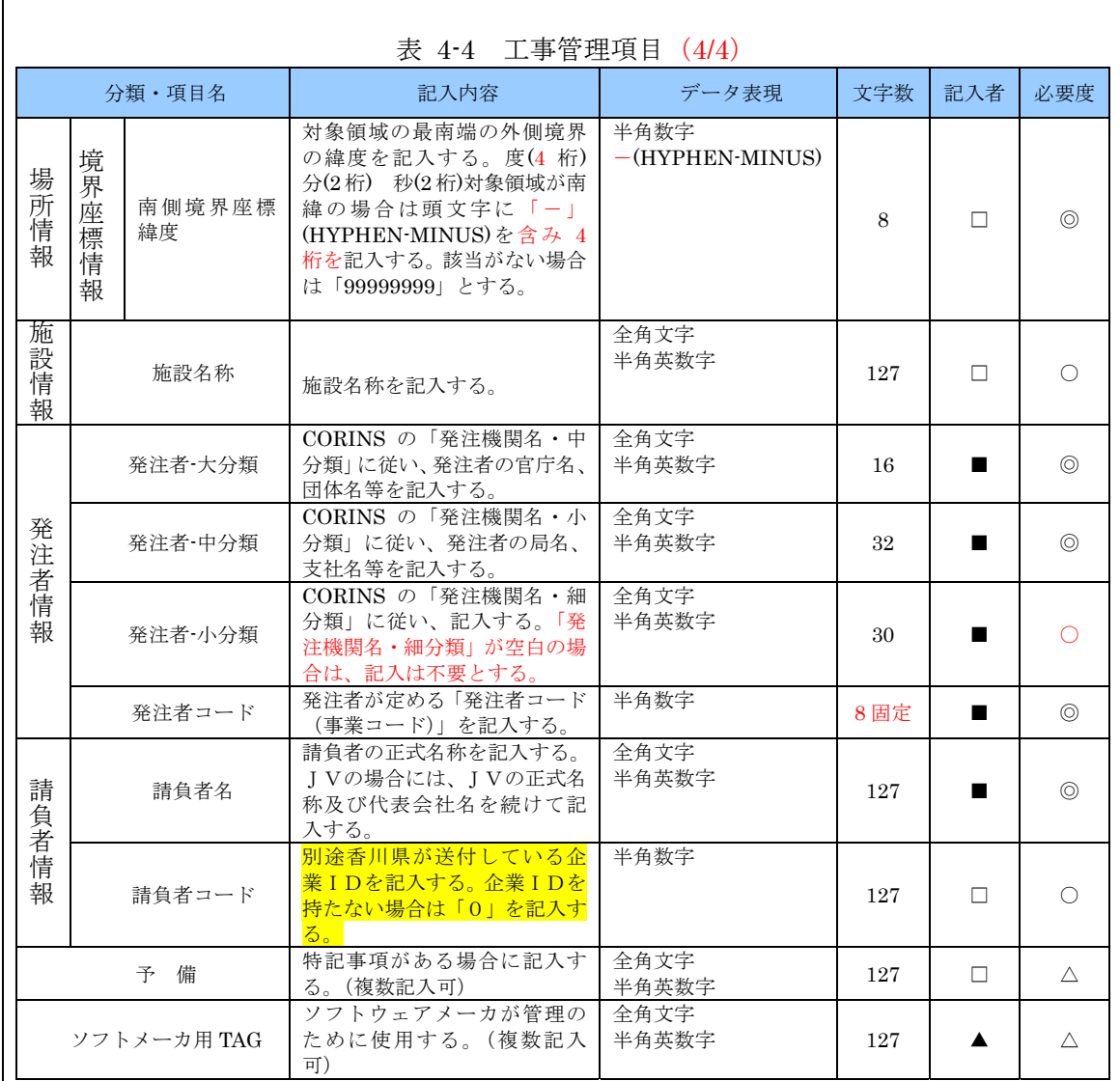

全角文字と半角英数字が混在している項目については、全角の文字数を示しており、半 角英数字 2 文字で全角文字 1 文字に相当する。表に示している文字数以内で記入する。

【記入者】■:CORINS から出力される XML ファイル(CORINS 提出用ディスクの ファイルフォーマット)から取り込むことが可能な項目。

□:電子成果品作成者が記入する項目。

▲: 電子成果品作成ソフト等が自動的に記入する項目。

【必要度】◎:必須記入。

○:条件付き必須記入。(データが分かる場合は必ず記入する)

△:任意記入。

※複数ある場合にはこの項を必要な回数繰り返す。

【解説】

- (1)基礎事項
	- ・ 工事管理項目は、電子成果品の電子データファイルを検索、参照、再利用してい くための属性項目である。
	- 工事管理項目のデータ表現の定義は、「8-2 使用文字」に従う。 付属資料 1 に管理ファイルの DTD、付属資料 2 に管理ファイルの XML 記入例を示 す。
	- ・ 工事番号は、発注者が定める「所属コード 5 桁」+「西暦年度 4 桁」+「事業種別 コード 4 桁」+「業務・工事区分 3 桁」+ 「整理番号 3 桁」(数字 19 桁) を記入する。
	- ・ CORINS(コリンズ)「COnstruction Records Information Service」は、「工事実 績と技術者のデータベース」であり、公共工事の一般競争入札方式等の入札・契約 手続きを支援する。
	- ・ 請負者コードは、入札参加資格審査電子申請や電子入札システム利用者登録で利 用するため、香川県土木部監理課から送付している企業IDを記入する。
- (2)場所に関わる情報の記入(詳細は付属資料 3 参照)
	- 1) 「住所コード」(必須記入項目)
		- 住所コードは工事対象地域が位置する都道府県または市区町村を表し、CORINS の 施工場所コード表を参考に記入する。工事対象地域が複数の市区町村にまたがる場合 は、該当する市区町村コードを全て記入する(複数記入可)。工事対象地域の境界が判定 し難い場合は、わかる範囲で記入する。また、工事対象地域の範囲により、市区町村 コード・都道府県コードを選択して記入する。特定の地域に該当しない工事について は、「99999」(対象地域なし)を記入する。住所コードを都道府県レベルで表す場合は、 全 5 桁の住所コードのうち市区町村コード部(下 3 桁)を「000」として記入する。

(例) 香川県全域を表す住所コード:

37000 都道府県コード市区町村コード

**| 都道府県コード** | | <del>| | | | | | | |</del> | 37000

2) 「住所」(必須記入項目)

住所は設計図書等に指示されている住所、地名(○○事務所管内、○○川流域など)を 含め、該当地域の住所を記入する(複数記入可)。文字コードは全角文字・半角英数字を 標準とし、全角英数字は用いない。また、原則として住所に俗称は用いない。

3) 場所情報

場所情報については、特定の場所・地域によらない工事を除き「境界座標」を必ず記 入する。水系・路線により場所が示される工事においては「測点」または「距離標」のい ずれかを記入することができる。また、「測点」及び「距離標」は「対象水系路線名」、「対 象河川コード」(いずれも複数記入可)の件数に対応して複数記入することができる。

(A) 測点

工事対象となる起点側測点及び終点側測点を測点番号(n)及び測点からの距離 (m)の組み合わせで記入する(複数記入可)。

- (B) 対象水系路線名 対象水系路線名は対象水系路線名の情報がある場合に記入する(複数記入可)。
- (C) 現道-旧道区分

現道-旧道区分は、「道路管理関係デジタル道路地図データベース標準 第3.0版 平成 15 年 4 月 財団法人 日本デジタル道路地図協会」に準拠し、「現道:1」、「旧 道:2」、「新道:3」、「未調査:0」のいずれかを記入する。

- (D) 対象河川コード 対象河川コードは記入する必要は無い。
- (E) 左右岸上下線コード 場所情報として距離標を記入する場合は、河川の左岸・右岸等の別または道路 の上下線の別を示す左右岸上下線コードを記入する。 (河川)00:不明、01:左岸、 02:右岸、03:中州 、99:その他 (道路)00:不明、10:上り線、20:下り線、 30:上下線共通 、99:その他
	- \*左右岸コードは「河川基盤地図ガイドライン(案) 第 2.1 版 平成 13 年 12 月 国 土交通省河川局河川計画課」に準拠している。
	- \*上下線コードは「道路管理関係デジタル道路地図データベース標準 第 3.0 版 平 成15年4月 財団法人 日本デジタル道路地図協会」に基づき左右岸コードとの コードの重複を避けるため「0」を付加して桁上げしている。

\*「99:その他」は水部・河川敷部外、車道部外等の場合に適用する。

- (F) 距離標 県工事においては距離標データを記入する必要は無い。
- (G) 境界座標(必須記入項目)

「境界座標」は世界測地系(日本測地系 2000)に準拠する。その範囲は対象範囲を囲 む矩形の領域を示し、西側及び東側の経度と北側及び南側の緯度を各々度(3 桁)分 (2 桁)秒(2 桁)で表される 7 桁の数値を記入する。特定の地域に該当しない工事につ いては、「99999999」(対象地域なし)を各項目に記入する。「境界座標」は「対象領 域の外側」を記入する。なお、対象領域が南緯及び西経の場合は頭文字に「-」 (HYPHEN-MINUS)を記入する。

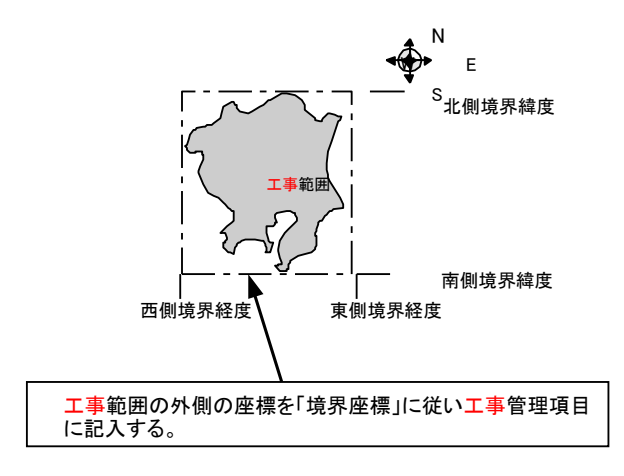

図 4-1 境界座標が示す範囲

#### <境界座標の取得精度について>

成果品の「工事管理ファイル」の管理項目に記入する境界座標の精度は、工事範囲に もよるが 100m 程度を目安とする(ちなみに、経緯度の1秒は地上距離で約 30m に相当す る)。なお、工事範囲が大きくなれば一般に精度も粗くなるが、可能な範囲の精度で取得 することが望ましい。

## 4-2 打合せ簿管理項目

電子媒体に格納する打合せ簿管理ファイル(MEET.XML)に記入する管理項目は、下 表に示す通りである。

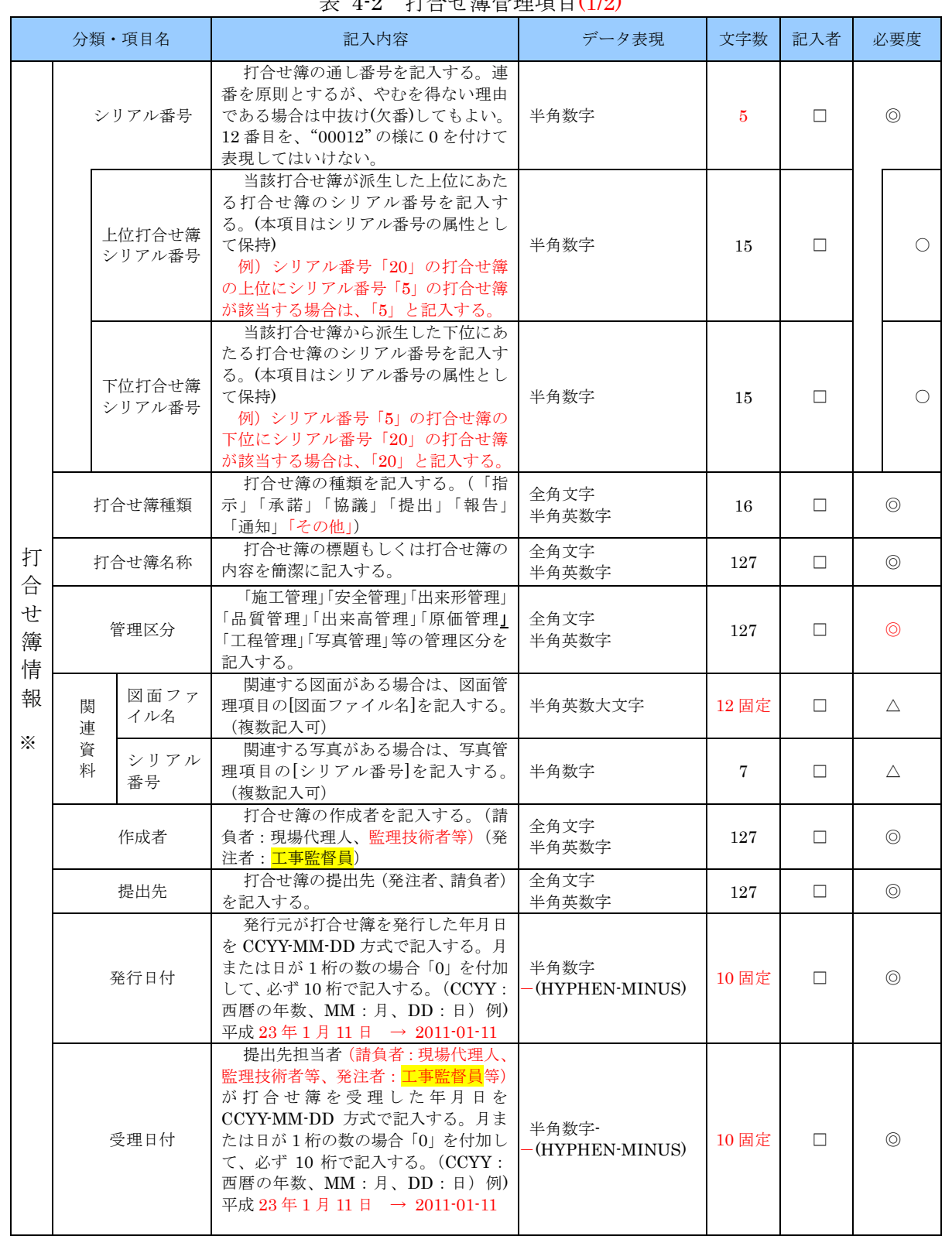

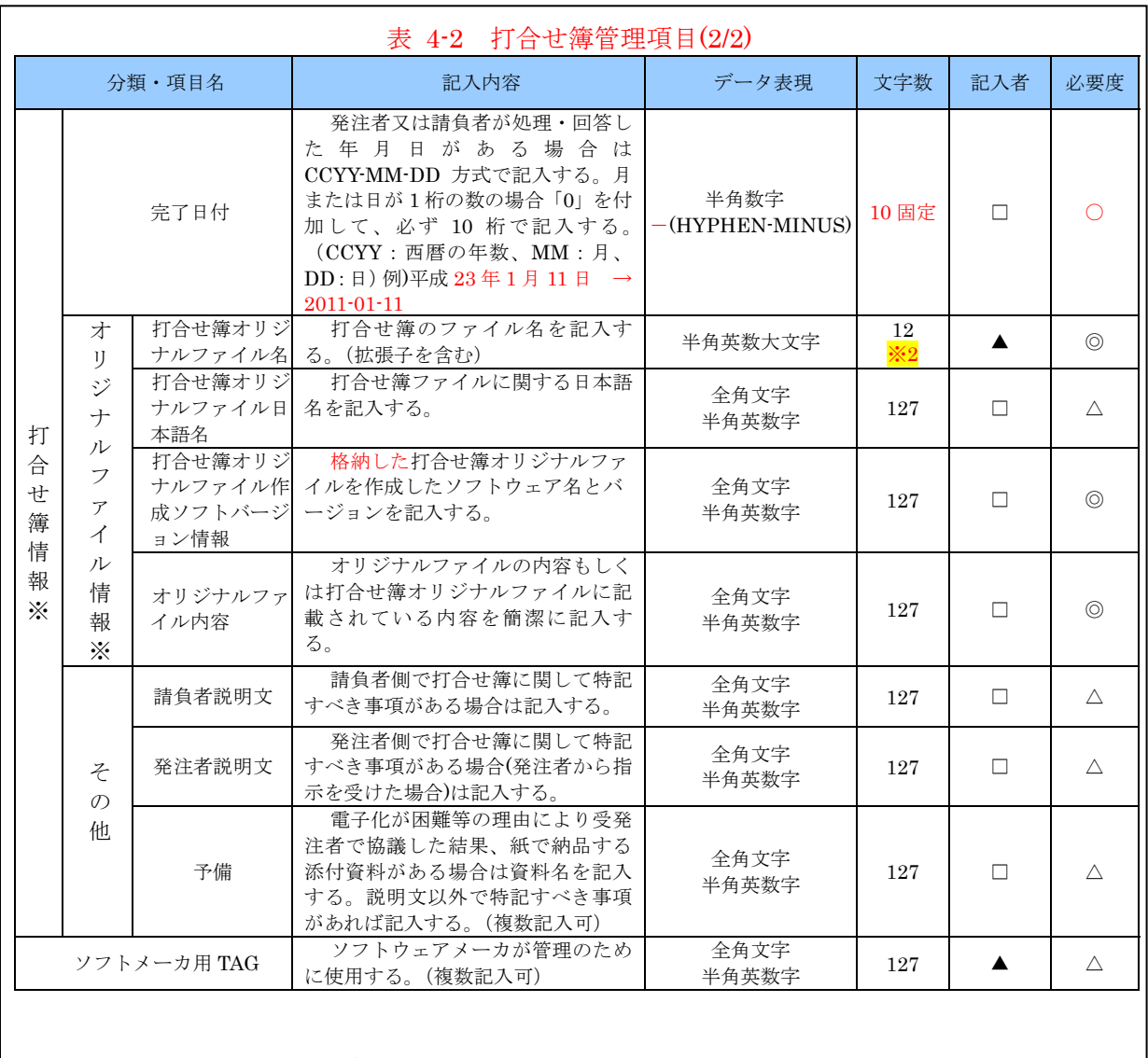

全角文字と半角英数字が混在している項目については、全角の文字数を示しており、半角 英数字 2 文字で全角文字 1 文字に相当する。表に示している文字数以内で記入する。

【記入者】□:電子成果品作成者が記入する項目。

▲:電子成果品作成ソフト等が固定値を自動的に記入する項目。

【必要度】◎:必須記入。

○:条件付き必須記入。(データが分かる場合は必ず記入する) △:任意記入。

※複数ある場合にはこの項を必要な回数繰り返す。

※2:拡張子が docx 形式 (MS-Word) 又は xlsx 形式 (MS-Excel) の場合は 13 文字数と する。

【解説】

- (1) 打合せ簿管理項目は、電子成果品の電子データファイルを検索、参照、再利用してい くための属性項目である。
- (2) 打合せ簿管理項目のオリジナルファイル情報は、1 つの打合せ簿に使用されたオリジ ナルファイルを繰返し登録する。

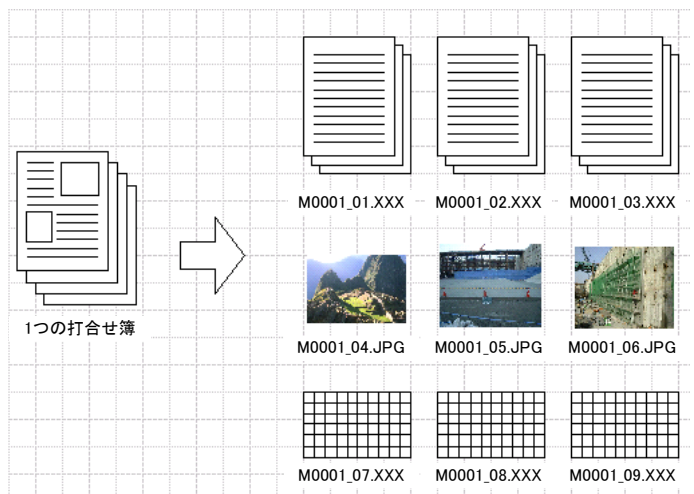

図 4-2 オリジナルファイル情報の登録

- (3) 文書中に組み込む図、表、写真のオリジナルファイルは、電子媒体への格納は不要で ある。オリジナルファイルの形式については<mark>工事監督員</mark>と協議する。
- (4) 「品質管理資料」「出来形管理資料」は「打合せ簿情報」の「打合せ簿種類」に「提出」 と記入し、「管理区分」に「品質管理」または「出来形管理」を記入する。
- (5) 打合せ簿管理項目のデータ表現の定義は、「8-2 使用文字」に従うものとする。
- (6) 付属資料 1 に管理ファイルの DTD、付属資料 2 に管理ファイルの XML 記入例を示 す。
- (7) 施行中に授受する打合せ簿には、協議に対する回答として、別途指示を出すといった ように、主従・継承関係を持っている場合がある。これらの関係がある場合は、「シリ アル番号」の項目の属性情報として定義している「上位・下位打合せ簿シリアル番号」 に関連する打合せ簿の「シリアル番号」を記入する。
- (8) 打合せ簿に関連する CAD 図面と工事写真がある場合は「関連資料」を記入する。関 連する CAD 図面がある場合は、図面管理項目を参照して「図面ファイル名」を記入す る。関連する写真がある場合は、写真管理項目を参照して「シリアル番号」を記入す る
- (9) 「管理区分」の項目には、工事管理が効率よくできる区分を記入する。原則として 8 項 目を記入内容としてあげているが、任意に付与することができる。

## 4-3 施工計画書管理項目

電子媒体に格納する施工計画書管理ファイル(PLAN.XML)に記入する管理項目は、下表 に示す通りである。

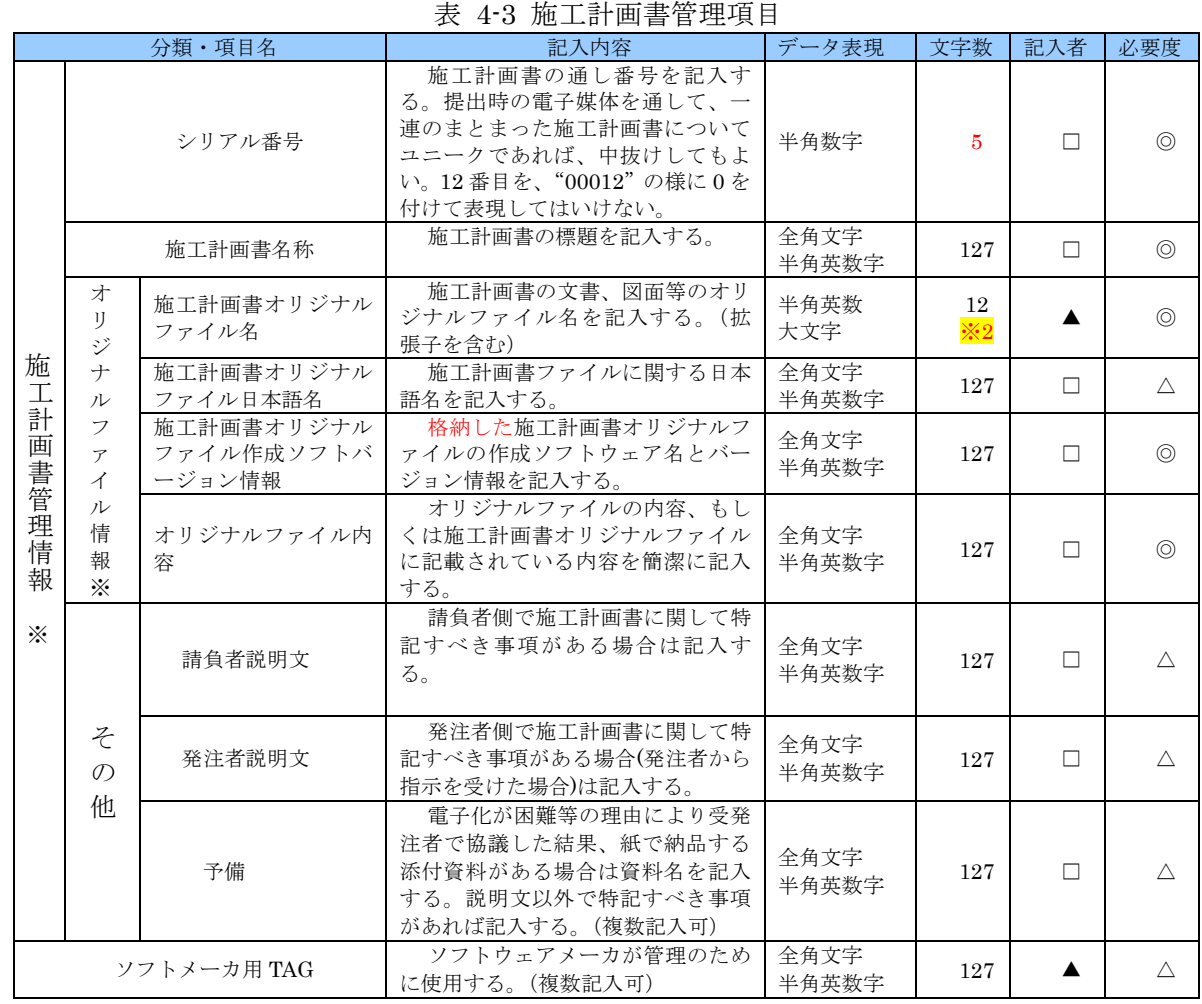

全角文字と半角英数字が混在している項目については、全角の文字数を示しており、 半角英数字 2 文字で全角文字 1 文字に相当する。表に示している文字数以内で記入する。

- ※ 1) 施工計画書情報以下は、施工計画書の数分を複数繰り返し登録する。
- ※ 2) オリジナルファイル情報は一つの施工計画書に対して管理するオリジナルファイ ルを複数繰り返し登録する。
- 【記入者】□:電子媒体作成者が記入する項目。
	- ▲: 電子媒体作成ソフト等が固定値を自動的に記入する項目。
- 【必要度】◎:必須記入。

○:条件付き必須記入。(データが分かる場合は必ず記入する)

△:任意記入。原則として空欄。特記すべき事項があれば記入する。

※2:拡張子が docx 形式 (MS-Word) 又は xlsx 形式 (MS-Excel) の場合は 13 文字数と する。

【解説】

- (1) 施工計画書管理項目は、電子成果品の電子データファイルを検索、参照、再利用して いくための属性項目である。
- (2) 文書中に組み込む図、表、写真のオリジナルファイルは、電子媒体への格納は不要で ある。オリジナルファイルの形式については<mark>工事監督員</mark>と協議する。
- (3) 施工計画書管理項目のデータ表現の定義は、「8-2 使用文字」に従う。
- (4) 付属資料1に管理ファイルの DTD、付属資料2に管理ファイルの XML 記入例を示 す。

## 4-4 その他資料管理項目

 電子媒体に格納するその他管理情報ファイル(OTHRS.XML)に記入する管理項目は、下表 に示す通りである。

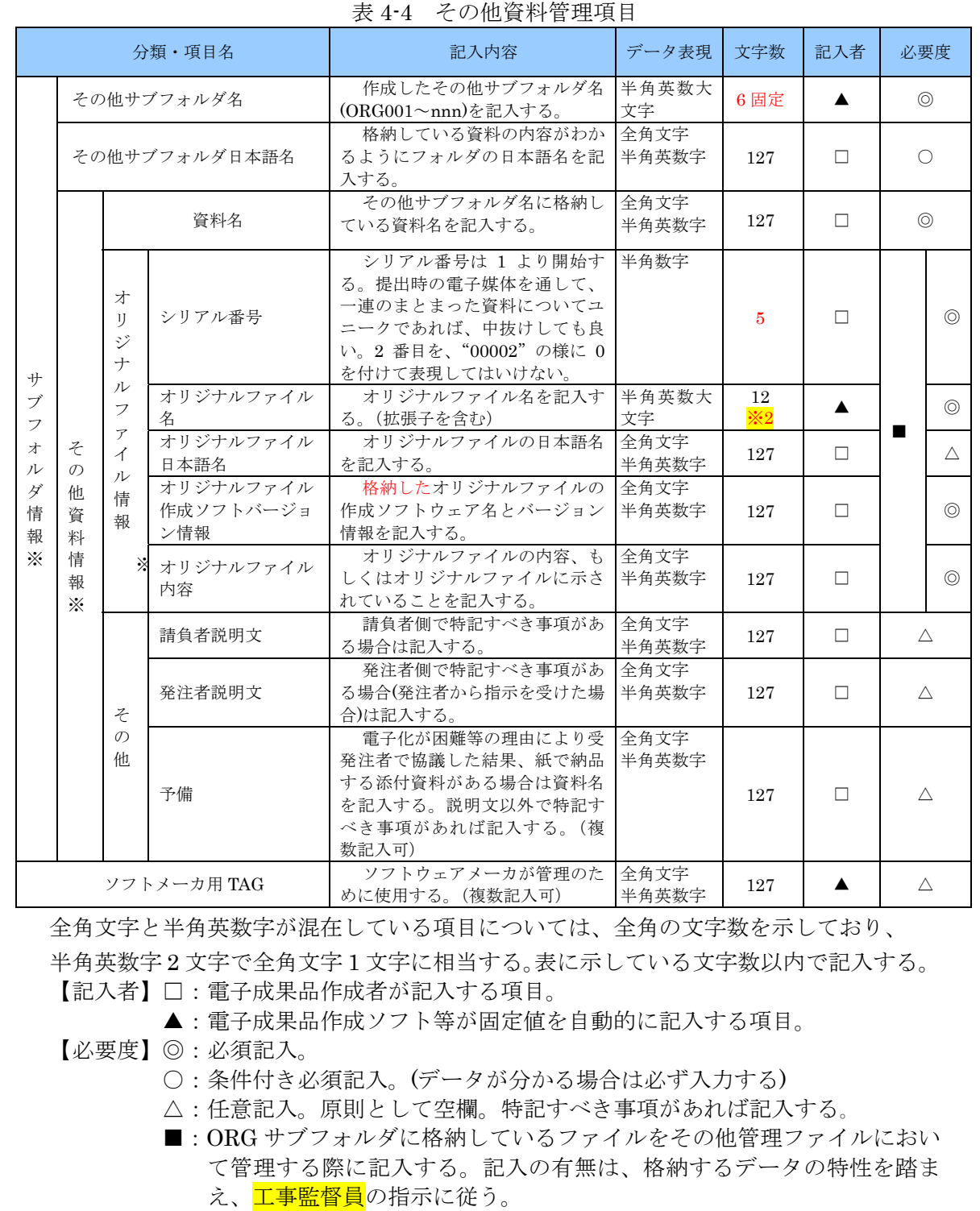

※複数ある場合にはこの項を必要な回数繰り返す。

※2:拡張子が docx 形式 (MS-Word) 又は xlsx 形式 (MS-Excel) の場合は 13 文字数 とする。

【解説】

- (1) その他管理項目は、電子成果品の電子データファイルを検索、参照、再利用していく ための属性項目である。
- (2) その他管理項目のデータ表現の定義は、「8-2 使用文字」に従う。
- (3) 付属資料1に管理ファイルの DTD、付属資料2に管理ファイルの XML 記入例を示す。
- (4) その他管理ファイルにおいて ORG サブフォルダ内のファイルを管理する場合は、 ORG サブフォルダの直下にオリジナルファイルを格納する。ORG サブフォルダ内にフ ォルダを作成することは可能であるが、その際、その他管理ファイルでは、作成したフ ォルダおよびフォルダ内に格納されているファイルの管理は行わない(ORG サブフォル ダレベルでの管理とする)。

## 5 ファイル形式

電子成果品のファイル形式は、以下のとおりとする。

- ・工事管理ファイル、打合せ簿管理ファイル、施工計画書管理ファイル、その他管理ファ イルのファイル形式は XML 形式(XML1.0 に準拠)とする。
- ・図面管理ファイルは「電子化図面データの作成要領(案)」、写真管理ファイルは「電子 化写真データの作成要領(案)」、地質情報管理ファイルは「地質・土質調査成果電子納 品要領(案)」に準じる。
- ·打合せ簿オリジナルファイルを作成するソフト及びファイル形式は、<mark>県監督職員</mark>と協議 の上決定する。
- ・施工計画書オリジナルファイルを作成するソフト及びファイル形式は、<mark>県監督職員</mark>と協 議の上決定する。
- ・発注図・完成図ファイルのファイル形式は「電子化図面データの作成要領(案)」に準 じる。
- ・写真ファイルのファイル形式は「電子化写真データの作成要領(案)」に準じる。
- ・地質・土質調査データのファイル形式は「地質・土質調査成果電子納品要領(案)」に準 じる。
- ・各管理ファイルのスタイルシートの作成は任意とするが、作成する場合は XSL に準じる。

【解説】

- (1) 本要領「3 フォルダ構成」解説に示したように、工事管理ファイルおよび各管理ファ イルのファイル形式は XML 形式とする。
- (2) 打合せ簿、施工計画書オリジナルファイルとして登録されるポンチ絵等については、 必ずしも「電子化図面データの作成要領(案)」に従う必要はないが、この場合「BMP」 「JPEG」「GIF」「TIFF」など一般的に閲覧可能な画像データとすることが望ましい。
- (3) 各管理ファイルの閲覧性を高めるため、スタイルシートを用いてもよいが、XSL に準 じて作成する。スタイルシートを作成した場合は、各管理ファイルと同じ場所に格納す る。
- (4) 施工計画書オリジナルファイルは、香川県職員が利用するソフトが MS-Office である ことから、「.doc 形式」(MS-Word)及び「.docx 形式」(MS-Word)又は「.xls 形式」 (MS-Excel)及び「.xlsx 形式」(MS-Excel)を原則(PDF でも可)としている。検査 における検査ソフトは、発注者側のソフトを利用し、発注者が操作することを原則とし ているが、発注者側ソフトで閲覧出来ないファイル形式で納品する場合は、受注者側で 機器・ソフトを用意する。
- (5) 受発注者協議により、オリジナルファイルから変換した PDF ファイルも納品可とする。
- (6) データを変換して作成したファイルを納品する場合は、「オリジナルファイル作成ソフ トバージョン情報」へは変換ソフト名を記入する。

※XML eXtensible Markup Language(拡張型構造化記述言語)

ユーザが任意でデータ(タグ)の要素・属性や論理構造を定義できる記述言語(メタ 言語)であり、1998 年 2 月に W3C(WWW コンソーシアム)おいて策定された。

#### ※XSL eXtensible Style Language

 XML 文書の書式(体裁)を指定するスタイルシートを提供する仕様であり、「標準 仕様書 TSX0088:2006 拡張可能なスタイルシート言語(XSL)1.1」、「JIS X 4169:2007 XSL 交換(XSLT)1.0」の規格がある。

## 6 ファイルの命名規則

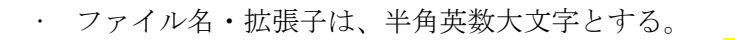

- ファイル名 8 文字以内、拡張子 3 文字以内とする。※3
- 工事管理ファイルは「INDEX C.XML」とし、工事管理ファイルの DTD は 「INDE\_C04.DTD」(04 は版番号)とする。
- 打合せ簿管理ファイルは「MEET.XML」とし、DTD は「MEET04.DTD」(04 は 版番号)とする。
- 施工計画書管理ファイルは「PLAN.XML」とし、DTD は「PLAN04.DTD」(04 は版番号)とする。
- その他管理ファイルは「OTHRS.XML」とし、DTD は「OTHRS04.DTD」(04 は 版番号)とする。
- 打合せ簿オリジナルファイルの命名規則は次図の通り。

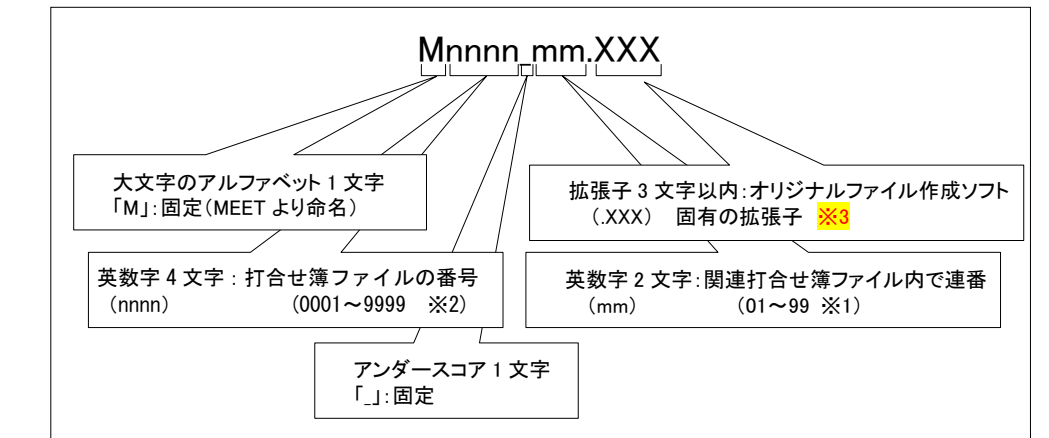

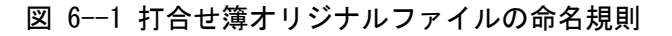

• 施工計画書オリジナルファイルの命名規則は次図の通り。

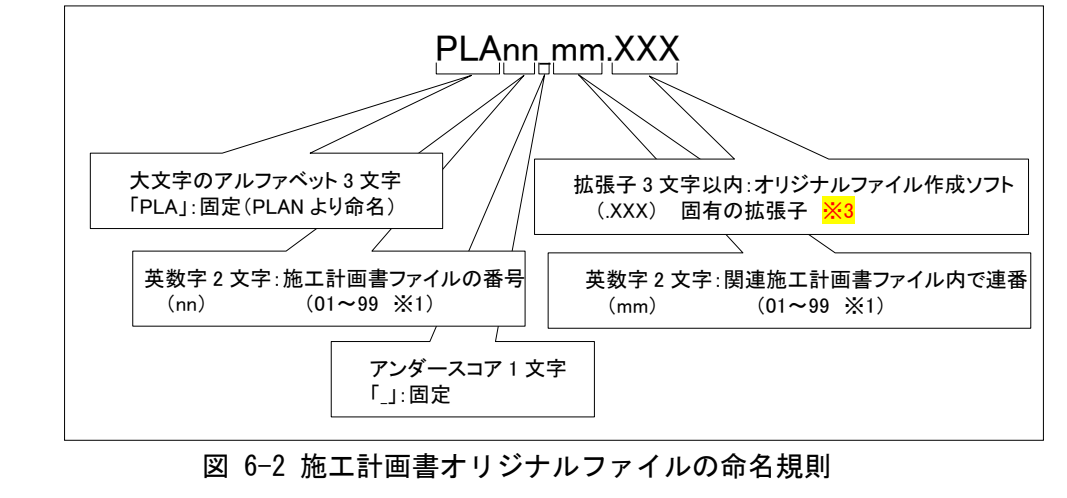

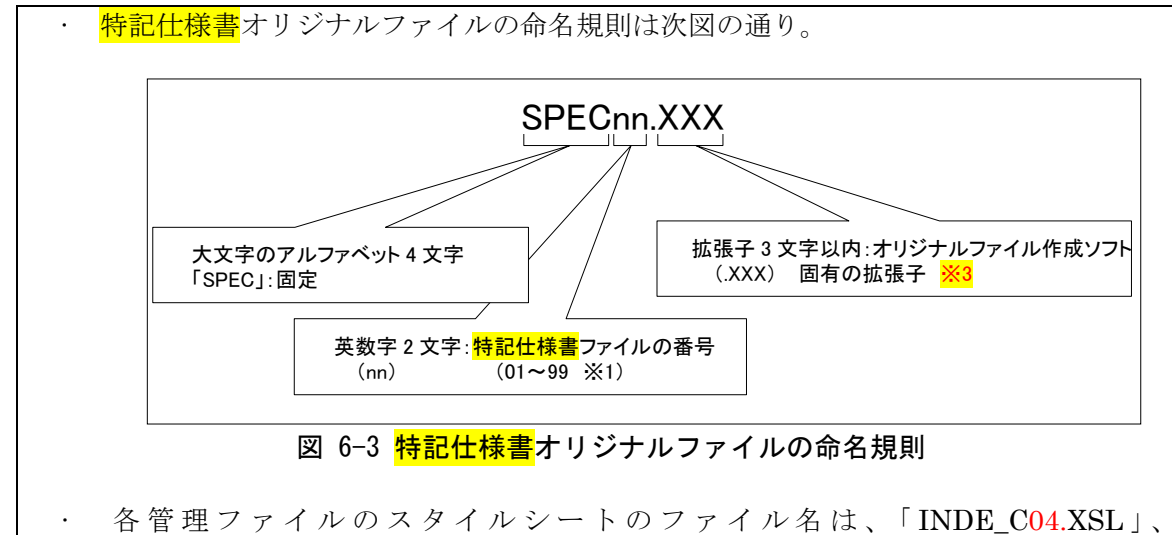

「MEET\_04.XSL」、「PLAN\_04.XSL」、「OTHRS\_04.XSL」とする。

#### 【解説】

- (1) 共通規則
	- ファイル名の文字数は、半角(1 バイト文字)で 8 文字以内、拡張子 3 文字以内とす る。ファイル名に使用する文字は、半角(1 バイト文字)で、大文字のアルファベッ ト「A~Z」、数字「0~9」、アンダースコア「\_」とする。
	- オリジナルファイルの通し番号は、工事の経緯がわかるように日付昇順に付番号 することを基本とする。
	- ・ 「ORGnnn」サブフォルダに格納するファイル名は、上記の規則に準じ、<mark>工事監督</mark> 員と協議する。
- (2) オリジナルファイル

施工計画書等の文書は、複数のオリジナルファイルから構成されることがある。こ の場合、文書の構成が想定できるように、オリジナルファイルの 01(例:図 6-2 「mm」) からの連番により、ファイルを区別することを基本とする。ただし、欠番があっても 構わない。

例) ワープロソフトファイル:M0001\_01.XXX ワープロソフトファイル:M0001\_02.XXX

表計算ソフトファイル : M0001\_03.XXX

- (3) 連番の扱い
	- (※1 について)

連番が 100 を超える場合は、以下のようにアルファベットを用いる。 例)100~109 の場合…A0~A9 110~119 の場合…B0~B9 120~129の場合…C0~C9 (※2 について) 連番が 9999 を超える場合は、以下の様にアルファベットを用いる。 例)10000~10999 の場合・・・A000~A999 11000~11999の場合・・・B000~B999 12000~12999 の場合・・・C000~C999

```
(4) 報告書オリジナルファイル拡張子 (※3)
    拡張子 3 文字以内としているが、docx 形式(MS-Word)又は xlsx 形式(MS-Excel)
  の場合は、4 文字とする。
```
## 7 電子媒体

#### 7-1 電子媒体

電子媒体へ格納された情報は、次の条件を満たさなければならない。

1 情報の真正性が確保されていること。

- 2 情報の見読性が確保されていること。
- 3 情報の保存性が確保されていること。

【解説】

- 電子成果品が第三者により書き換えられないようにするため、電子媒体に格納す る成果品には、真正性、見読性及び保存性を確保する必要がある。
- 真正性の確保とは、正当な人が格納した情報(文書、図面等)に対して第三者の確認 により作成の責任と所在が明確であるとともに、故意または過失による虚偽記入、 書き換え、消去等が防止されていることである。
- 見読性の確保とは、電子媒体に格納された情報(文書、図面等)を必要・目的に応じ てパソコン等電子機器を用いて速やかに確認可能な状態を確保することである。
- 保存性の確保とは、電子媒体に格納された情報(文書、図面等)が、規程で定められ た期間において真正性と見読性を満足した状態で保存することである。
- 上記の 3 条件を満たす電子媒体として、CD-R(一度しか書き込みができないもの) の使用を原則とする。
- CD-R の論理フォーマットは、ISO9660 (レベル 1)を原則とする。
- 基本的には、1 枚の CD-R に情報を格納する。
- 複数枚の CD-R になる場合は、「7-3 媒体が複数に渡る場合の処置」に従う。
- 基本的には CD-R の使用とするが、特定のシステムに依存しないフォーマット形 式や再生ドライブの普及度を考慮して、DVD-R も協議により可とする。
- ・ DVD-R にデータを記録する(パソコンを使って記録する)際のファイルシステム の論理フォーマットは、UDF (UDF Bridge)とする。

## 7-2 電子媒体の表記規則

• 電子媒体には、「工事番号」、「工事名称」、「作成年月」、「発注者名」、「受注 者名」、「何枚目/全体枚数」、「ウイルスチェックに関する情報」、「フォーマッ ト形式」「正副区分」「発注者受領欄」「受注者確認欄」を明記する。 • 電子媒体を収納するケースの背表紙には、「工事名称」、「作成年月」を横書きで明

【解説】

記する。

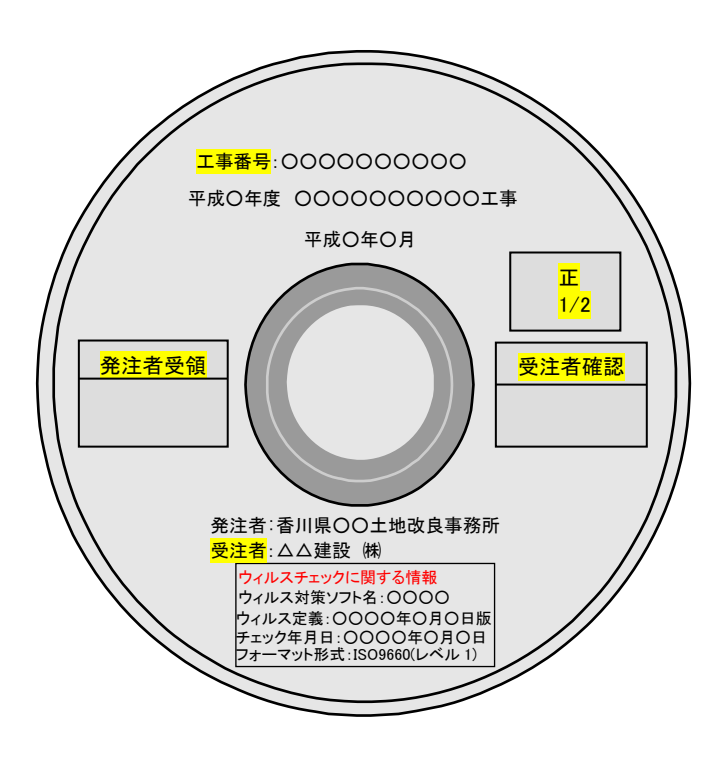

図 7-1 電子媒体への表記例

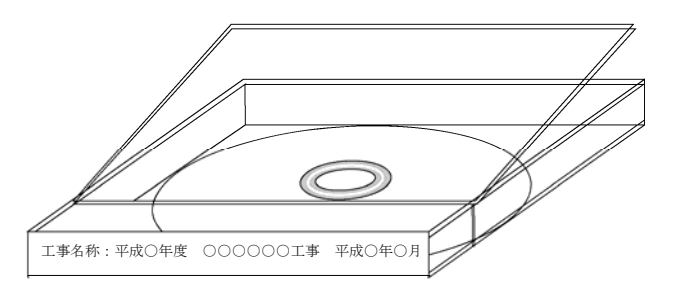

図 7-2 電子媒体ケースへの表記例

電子媒体を収納するケースの背表紙 には、「工事名称」、「作成年月」を横 書きで明記する。

 プラスチックケースのラベル表紙 には、次のように記載する。工事名が 長く書ききれない場合は先頭から書 けるところまで記入する

- (1) 電子媒体には、必要項目を表面に直接印刷するか、油性フェルトペンで表記し、表面 に損傷を与えないよう注意する。
- (2) シールによっては温湿度の変化で伸縮し、電子媒体に損傷を与えることがあるため、シ ールは使用しない。
- (3)発注者受領欄、受注者確認欄は、受発注者双方が、油性フェルトペンにて記述する。な お、受注者確認印は技術者私印又はサインとする。
- (4)「ウイルスチェックに関する情報」は、使用した「ウイルス対策ソフト名」「ウイルス 定義年月日」もしくは「パターンファイル名」、「チェック年月日」を明記する。ウイル ス対策の詳細は「8-1 ウイルス対策」に示す。
- (5) プラスチックケースのラベルの背表紙には、以下の例のように記載する。工事名が長 く書ききれない場合は頭から書けるところまで記入する。
	- 例: 平成○年度○○○○○○○○○○工事 平成○年○月
		- (長い場合)平成○年度○○○○○○○○○○○○ 平成○年○月

#### 7-3 成果品が複数枚に渡る場合の処置

(1)電子成果品は、原則 1 枚の電子媒体に格納する。

- (2) 工事管理ファイルの基礎情報の「メディア番号」は、ラベルに明記してある何枚目/ 全体枚数と整合を取る
- (3) データが容量的に 1 枚の電子媒体に納まらず複数枚になる場合は、同一の工事管理フ ァイル(INDEX\_C.XML)を各電子媒体のルート直下に格納する。ただし、基礎情報の 「メディア番号」には該当する番号を記入する。

(4) 各フォルダにおいても同様に、同一の管理ファイルを各電子媒体に格納する。

#### 【解説】

成果品を複数枚の媒体に分けて格納する場合の例を下図に示す。

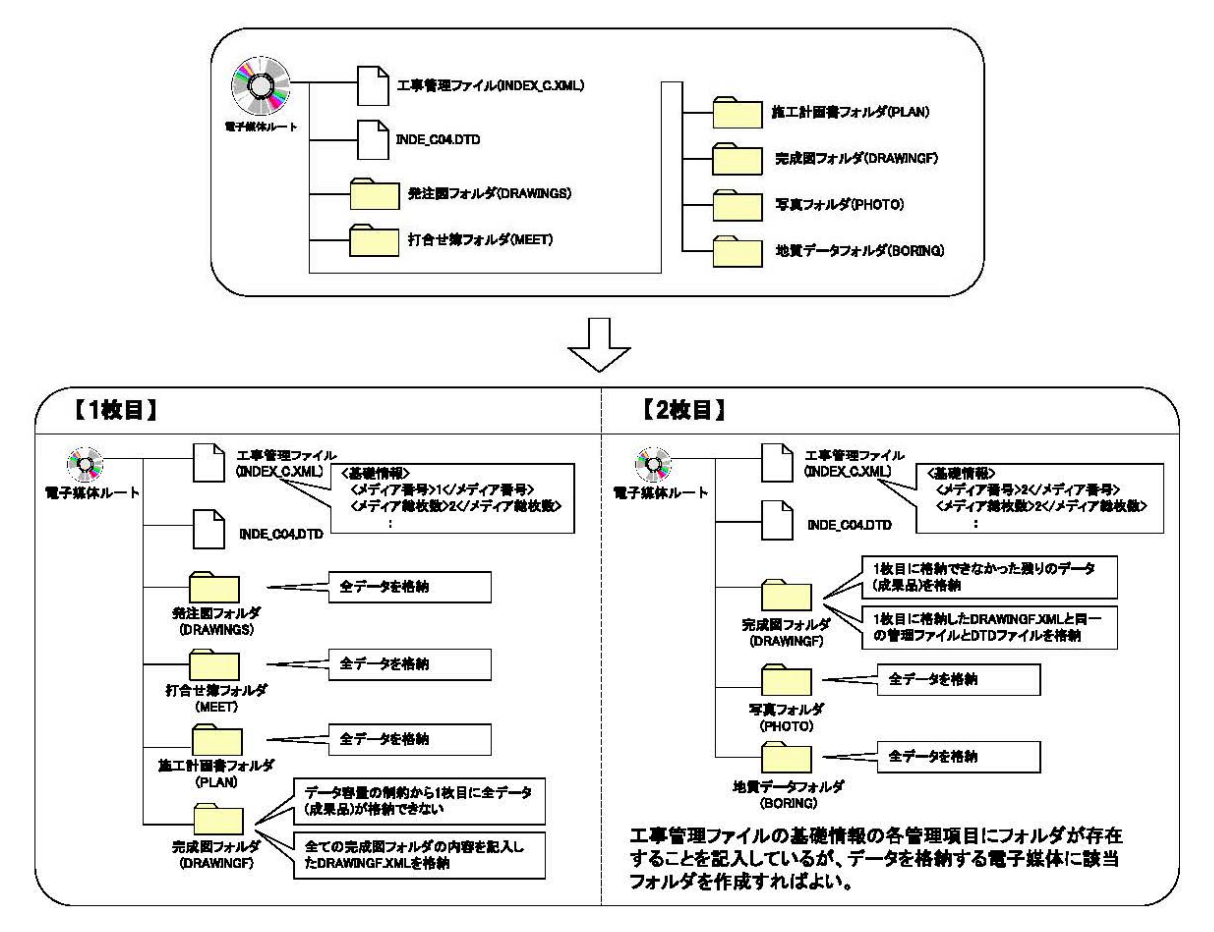

図 7-2 成果品の複数枚の電子媒体への格納例

## 8 その他留意事項

#### 8-1 ウイルス対策

- ・請負者は、電子成果品が完成した時点で、ウイルスチェックを行う。
- ・ウイルス対策ソフトは特に指定はしないが、信頼性の高いものを利用する
- ・最新のウイルスも検出できるように、ウイルス対策ソフトは常に最新のデータに更新(ア ップデート)したものを利用する。
- ・電子媒体の表面には、「使用したウイルス対策ソフト名」、「ウイルス(パターンファイル) 定義年月日またはパターンファイル名」、「チェック年月日(西暦表示)」を明記する。

#### 8-2 使用文字

- ・ 本規定は、管理ファイル(XML 文書)を対象とする。
- ・ 半角文字を JIS X 0201 で規定されている文字から片仮名用図形文字を除いたラテン 文字用図形文字のみとする。
- ・ 全角文字を JIS X 0208 で規定されている文字から数字とラテン文字を除いた文字の みとする。

【解説】

(1)文字の定義

本要領で用いている文字に関わる用語を次のように定義する。

1) 全角文字

JIS X 0208で規定されている文字から数字とラテン文字を除いた文字を全角文字 という。

2) 半角英数字

JIS X 0201で規定されている文字から片仮名用図形文字を除いた文字を半角英数 字という。

3) 半角英数大文字

「半角英数字」からラテン小文字(LATIN SMALL LETTER A~Z)を除いた文字 を半角英数大文字という。

4) 半角数字

JIS X 0201 で規定されている文字のうちの数字(DIGIT ZERO~NINE)及び小数 点(.)を半角数字という。

(2) 留意事項

 長期的な見読性を確保するため、使用できる文字を必要最小限に規定している。も ともと OS に備わっておらず、利用者が独自に作成した外字は、他の端末では表示で きないので使用を認めない。地名や人名などの表現で特殊な文字が必要な時(利用者が 作成した外字や機種依存文字の使用が必要な場合等)は、平仮名もしくは片仮名などの 標準化された全角文字で表現する。

#### 8-3 オリジナルファイルの電子化について

・図表等は、基本的には文書ファイルにリンクまたは貼り付けて管理する。

- ・貼り付けられた図表等は、管理ファイルで管理を行わず文書内容で図表等を判断でき ればよい。
- ・貼り付けていない図表等は文書ファイルと分離した形で管理ファイルにおいて管理す る。なお、管理ファイルでは、図表等の位置(ページ数、図表番号等)を管理しない。

【解説】

オリジナルファイルに貼り付けられた図表は、管理ファイルによる管理を行わないととも に図表等の位置も管理しない。

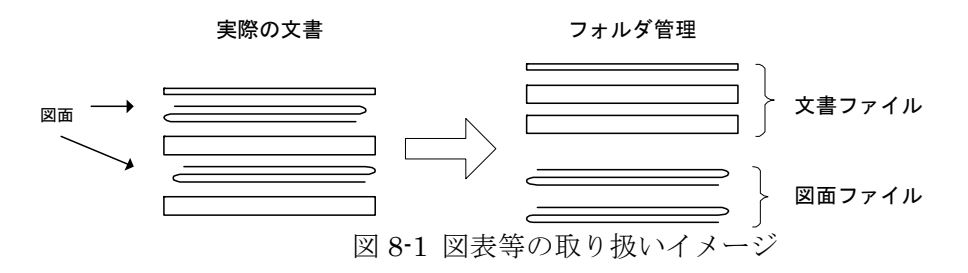

#### 8-4 電子化が困難な資料の取り扱い

電子化が難しい書類は、紙面による納品とすることを原則とする。

#### 【解説】

電子化が難しい書類としては、品質証明書、カタログ、見本など、電子化されていない 資料がある。

- ・鋼材、鉄筋のミルシート
- ・セメントの品質証明
- ・骨材のアルカリ・シリカ反応性試験結果
- ・廃棄物マニフェスト
- ・二次製品の品質証明書
- ・コンクリート品質試験結果

#### 付属資料 1

## 1 工事管理ファイルの DTD

各管理ファイルの DTD を以下に示す。なお、DTD ファイルは、農林水産省のホームペ ージ(http://www.maff.go.jp/j/nousin/seko/nouhin\_youryou/sonota.html)から本要領が準 用する農林水産省版(H23.3)をダウンロードすることができる。

(1) 工事管理ファイルの DTD

 工事管理ファイル(INDEX\_C.XML)の DTD(INDE\_C04.DTD)を以下に示す。  $\Diamond$ ?xml version="1.0" encoding="SHIFT JIS"?>

<!--INDE\_C04.DTD/2011/03-->

<!ELEMENT constdata (基礎情報,工事件名等,場所情報,施設情報?,発注者情報,請負者情報, 予備\*,ソフトメーカ用 TAG\*)>

<!ATTLIST constdata DTD\_version CDATA #FIXED "04">

<!-- 基礎情報 -->

<!ELEMENT 基礎情報 (メディア番号,メディア総枚数,適用要領基準,発注図フォルダ 名?,特記仕様書オリジナルファイルフォルダ名?,打合せ簿フォルダ名?,打合せ簿オリジ ナルファイルフォルダ名?,施工計画書フォルダ名?,施工計画書オリジナルファイルフォ ルダ名?,完成図フォルダ名?,写真フォルダ名?,地質データフォルダ名?,その他フォルダ 名?,その他オリジナルフォルダ情報\*)>

<!ELEMENT メディア番号 (#PCDATA)>

- <!ELEMENT メディア総枚数 (#PCDATA)>
- <!ELEMENT 適用要領基準 (#PCDATA)>
- <!ELEMENT 発注図フォルダ名 (#PCDATA)>
- <!ELEMENT 特記仕様書オリジナルファイルフォルダ名 (#PCDATA)>
- <!ELEMENT 打合せ簿フォルダ名 (#PCDATA)>
- <!ELEMENT 打合せ簿オリジナルファイルフォルダ名 (#PCDATA)>
- <!ELEMENT 施工計画書フォルダ名 (#PCDATA)>
- <!ELEMENT 施工計画書オリジナルファイルフォルダ名 (#PCDATA)>
- <!ELEMENT 完成図フォルダ名 (#PCDATA)>
- <!ELEMENT 写真フォルダ名 (#PCDATA)>
- <!ELEMENT 地質データフォルダ名 (#PCDATA)>
- <!ELEMENT その他フォルダ名 (#PCDATA)>

<!ELEMENT その他オリジナルフォルダ情報 (その他オリジナルファイルフォルダ名, その他オリジナルファイルフォルダ日本語名)>

> <!ELEMENT その他オリジナルファイルフォルダ名 (#PCDATA)> <!ELEMENT その他オリジナルファイルフォルダ日本語名 (#PCDATA)>

<!-- 工事件名等 -->

<!ELEMENT 工事件名等 (発注年度,工事番号,工事名称, 工事実績システムバージョン 番号,工事実績システム登録番号,工事分野,工事業種,工種-工法型式+,住所情報+,工期開 始日,工期終了日,工事内容)>

> <!ELEMENT 発注年度 (#PCDATA)> <!ELEMENT 工事番号 (#PCDATA)> <!ELEMENT 工事名称 (#PCDATA)> <!ELEMENT 工事実績システムバージョン番号 (#PCDATA)> <!ELEMENT 工事実績システム登録番号 (#PCDATA)> <!ELEMENT 工事分野 (#PCDATA)> <!ELEMENT 工事業種 (#PCDATA)>

 <!ELEMENT 工期開始日 (#PCDATA)> <!ELEMENT 工期終了日 (#PCDATA)> <!ELEMENT 工事内容 (#PCDATA)> <!ELEMENT 工種-工法型式 (工種+,工法型式+)> <!ELEMENT 工種 (#PCDATA)> <!ELEMENT 工法型式 (#PCDATA)> <!ELEMENT 住所情報 (住所コード+,住所+)> <!ELEMENT 住所コード (#PCDATA)> <!ELEMENT 住所 (#PCDATA)>

<!-- 場所情報 -->

<!ELEMENT 場所情報 (測地系,水系-路線情報\*,境界座標情報)> <!ELEMENT 測地系 (#PCDATA)>

<!-- 水系-路線情報 -->

<!ELEMENT 水系-路線情報 (対象水系路線名?,現道-旧道区分?,対象河川コード\*,左右岸 上下線コード\*,測点情報\*,距離標情報\*)>

> <!ELEMENT 対象水系路線名 (#PCDATA)> <!ELEMENT 現道-旧道区分 (#PCDATA)> <!ELEMENT 対象河川コード (#PCDATA)> <!ELEMENT 左右岸上下線コード (#PCDATA)>

<!-- 測点情報 -->

<!ELEMENT 測点情報 (起点側測点-n?,起点側測点-m?,終点側測点-n?,終点側測点  $-m?$ )>

<!ELEMENT 起点側測点-n (#PCDATA)>

<!ELEMENT 起点側測点-m (#PCDATA)>

<!ELEMENT 終点側測点-n (#PCDATA)>

<!ELEMENT 終点側測点-m (#PCDATA)>

<!-- 距離標情報 -->

 <!ELEMENT 距離標情報 (起点側距離標-n?,起点側距離標-m?,終点側距離標-n?,終点側 距離標-m? )>

<!ELEMENT 起点側距離標-n (#PCDATA)>

<!ELEMENT 起点側距離標-m (#PCDATA)>

<!ELEMENT 終点側距離標-n (#PCDATA)>

<!ELEMENT 終点側距離標-m (#PCDATA)>

<!-- 境界座標情報 -->

 <!ELEMENT 境界座標情報 (西側境界座標経度,東側境界座標経度,北側境界座標緯度, 南側境界座標緯度)>

> <!ELEMENT 西側境界座標経度 (#PCDATA)> <!ELEMENT 東側境界座標経度 (#PCDATA)> <!ELEMENT 北側境界座標緯度 (#PCDATA)> <!ELEMENT 南側境界座標緯度 (#PCDATA)>

<!-- 施設情報 -->

<!ELEMENT 施設情報 (施設名称?)>

<!ELEMENT 施設名称 (#PCDATA)>

<!-- 発注者情報 -->

<!ELEMENT 発注者情報 (発注者-大分類,発注者-中分類,発注者-小分類?,発注者コー  $F$ )>

 <!ELEMENT 発注者-大分類 (#PCDATA)> <!ELEMENT 発注者-中分類 (#PCDATA)> <!ELEMENT 発注者-小分類 (#PCDATA)> <!ELEMENT 発注者コード (#PCDATA)>

<!-- 請負者情報 -->

<!ELEMENT 請負者情報 (請負者名,請負者コード?)> <!ELEMENT 請負者名 (#PCDATA)> <!ELEMENT 請負者コード (#PCDATA)>

<!ELEMENT 予備 (#PCDATA)>

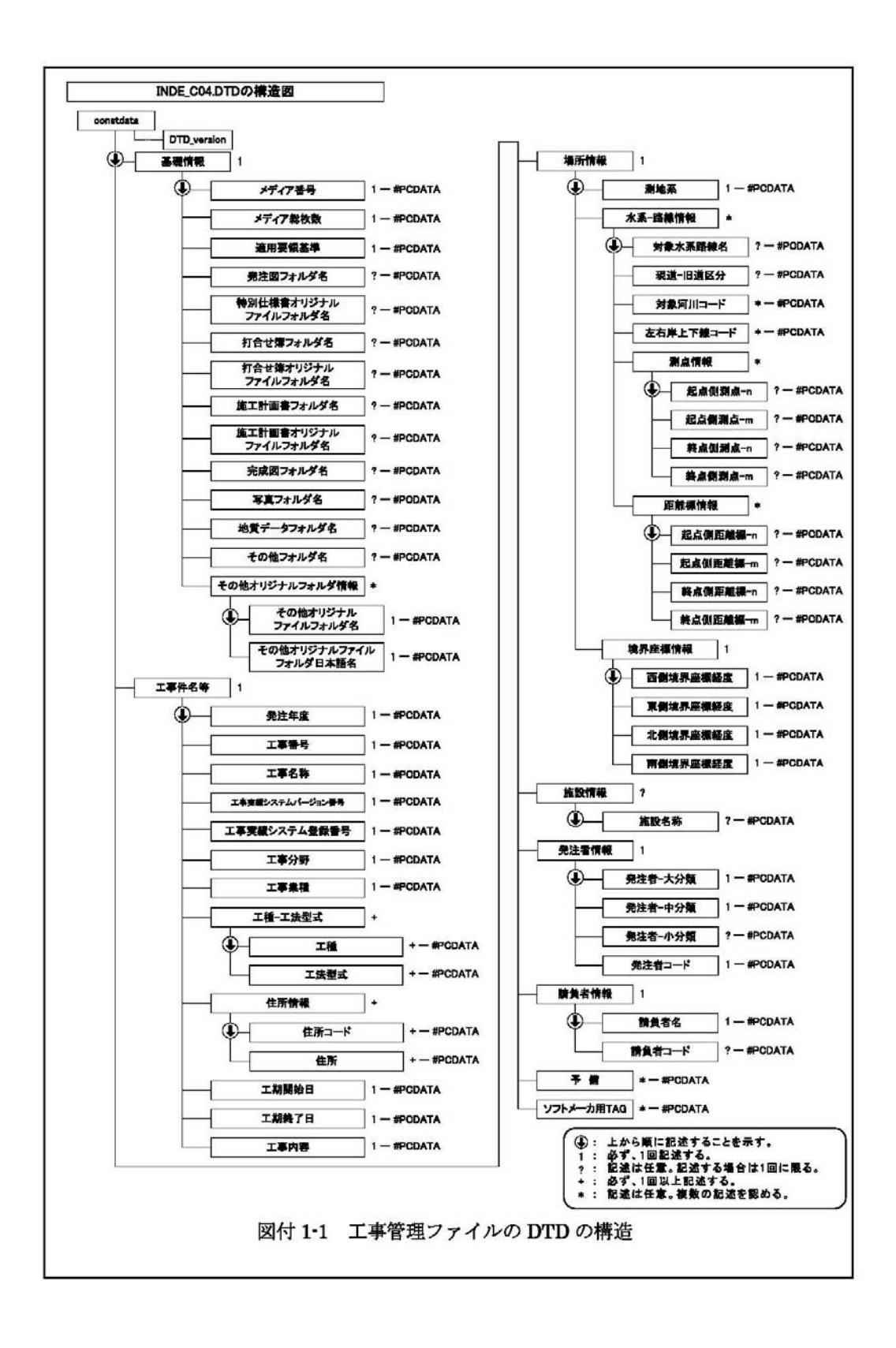

## 2 打合せ簿管理ファイルの DTD

打合せ簿管理ファイル(MEET.XML)の DTD(MEET04.DTD)を以下に示す。

 $\langle ? \times 1 \rangle$  version=" 1.0" encoding=" SHIFT JIS" ?> <!--MEET04.DTD / 2011/03 --> <!ELEMENT meetdata (打合せ簿情報+,ソフトメーカ用 TAG\*)> <!ATTLIST meetdata DTD\_version CDATA #FIXED "04">

<!-- 打合せ簿情報 -->

<!ELEMENT 打合せ簿情報 (シリアル番号,打合せ簿種類,打合せ簿名称,管理区分?,関連 資料?,作成者,提出先,発行日付,受理日付,完了日付?,オリジナルファイル情報+,その 他?)>

<!ELEMENT シリアル番号 (#PCDATA)>

 <!ATTLIST シリアル番号 上位打合せ簿シリアル番号 NMTOKEN #IMPLIED>

<!ATTLIST シリアル番号 下位打合せ簿シリアル番号

NMTOKEN #IMPLIED> <!ELEMENT 打合せ簿種類 (#PCDATA)> <!ELEMENT 打合せ簿名称 (#PCDATA)> <!ELEMENT 管理区分 (#PCDATA)> <!ELEMENT 作成者 (#PCDATA)> <!ELEMENT 提出先 (#PCDATA)> <!ELEMENT 発行日付 (#PCDATA)> <!ELEMENT 受理日付 (#PCDATA)> <!ELEMENT 完了日付 (#PCDATA)>

<!-- 関連資料 -->

<!ELEMENT 関連資料 (図面ファイル名\*,シリアル番号\*)> <!ELEMENT 図面ファイル名 (#PCDATA)>

<!-- オリジナルファイル情報 -->

<!ELEMENT オリジナルファイル情報 (打合せ簿オリジナルファイル名,打合せ簿オリ ジナルファイル日本語名?,打合せ簿オリジナルファイル作成ソフトバージョン情報,オ リジナルファイル内容)>

> <!ELEMENT 打合せ簿オリジナルファイル名 (#PCDATA)> <!ELEMENT 打合せ簿オリジナルファイル日本語名 (#PCDATA)> <!ELEMENT 打合せ簿オリジナルファイル作成ソフトバージョン情報 (#PCDATA)> <!ELEMENT オリジナルファイル内容 (#PCDATA)>

<!-- その他 -->

<!ELEMENT その他 (請負者説明文?,発注者説明文?,予備\*)> <!ELEMENT 請負者説明文 (#PCDATA)> <!ELEMENT 発注者説明文 (#PCDATA)> <!ELEMENT 予備 (#PCDATA)>

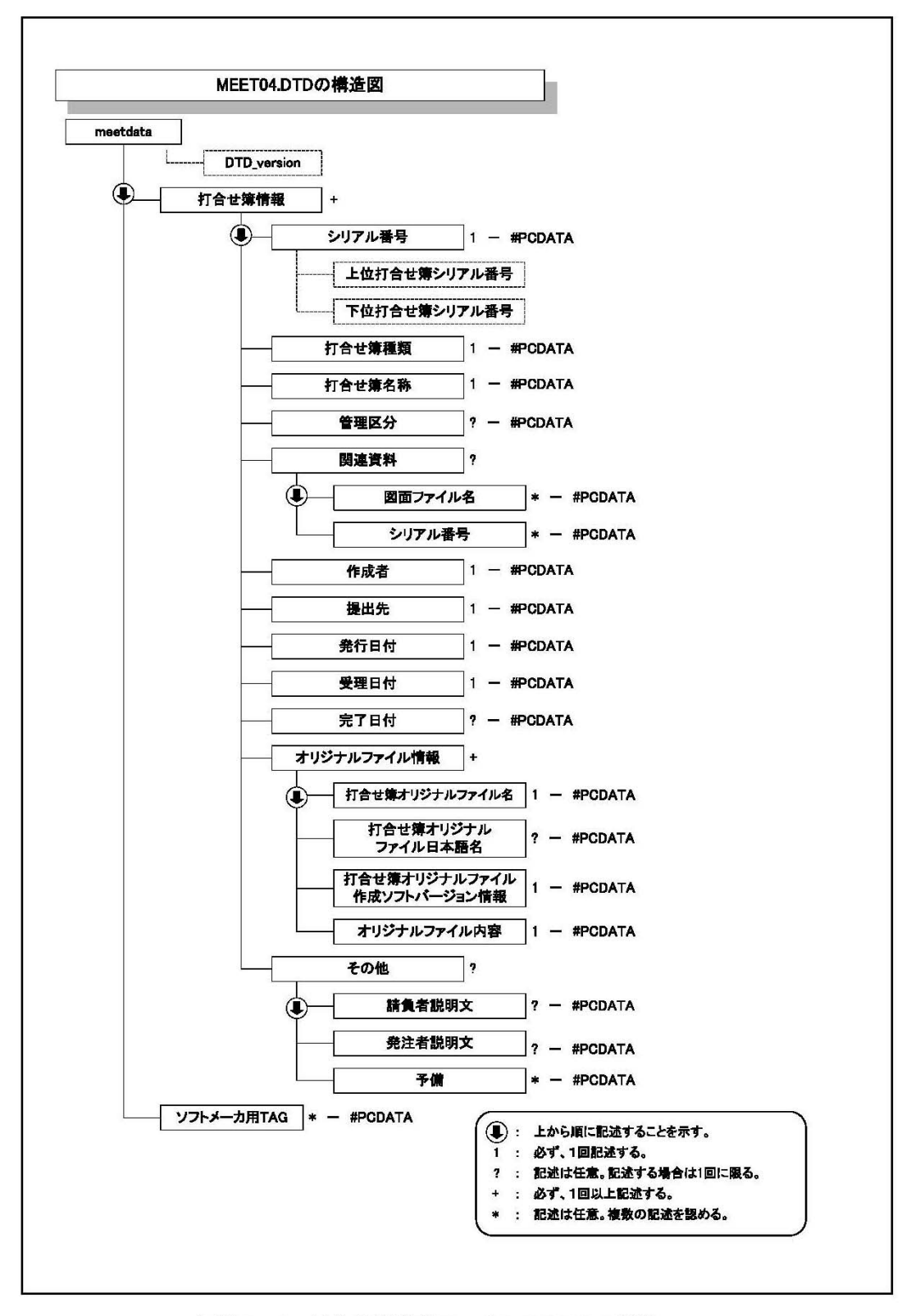

図付 1-2 打合せ簿管理ファイルの DTD の構造

## 3 施工計画書管理ファイルの DTD

施工計画書管理ファイル(PLAN.XML)の DTD(PLAN04.DTD)を以下に示す。  $\leq$  2xml version=" 1. O" encoding=" SHIFT JIS" ?> <!--PLAN04.DTD / 2011/03 --> <!ELEMENT plandata (施工計画書情報+,ソフトメーカ用 TAG\*)> <!ATTLIST plandata DTD\_version CDATA #FIXED "04">

<!-- 施工計画書情報 -->

 <!ELEMENT 施工計画書情報 (シリアル番号,施工計画書名称,オリジナルファイル情 報+,その他? )>

> <!ELEMENT シリアル番号 (#PCDATA)> <!ELEMENT 施工計画書名称 (#PCDATA)>

<!-- オリジナルファイル情報 -->

 <!ELEMENT オリジナルファイル情報 (施工計画書オリジナルファイル名,施工計画書 オリジナルファイル日本語名?,施工計画書オリジナルファイル作成ソフトバージョ ン情報,オリジナルファイル内容)>

> <!ELEMENT 施工計画書オリジナルファイル名 (#PCDATA)> <!ELEMENT 施工計画書オリジナルファイル日本語名 (#PCDATA)> <!ELEMENT 施工計画書オリジナルファイル作成ソフトバージョン情報  $(HPCDATA)$ <!ELEMENT オリジナルファイル内容 (#PCDATA)>

<!-- その他 -->

<!ELEMENT その他 (請負者説明文?,発注者説明文?,予備\*)> <!ELEMENT 請負者説明文 (#PCDATA)> <!ELEMENT 発注者説明文 (#PCDATA)> <!ELEMENT 予備 (#PCDATA)>

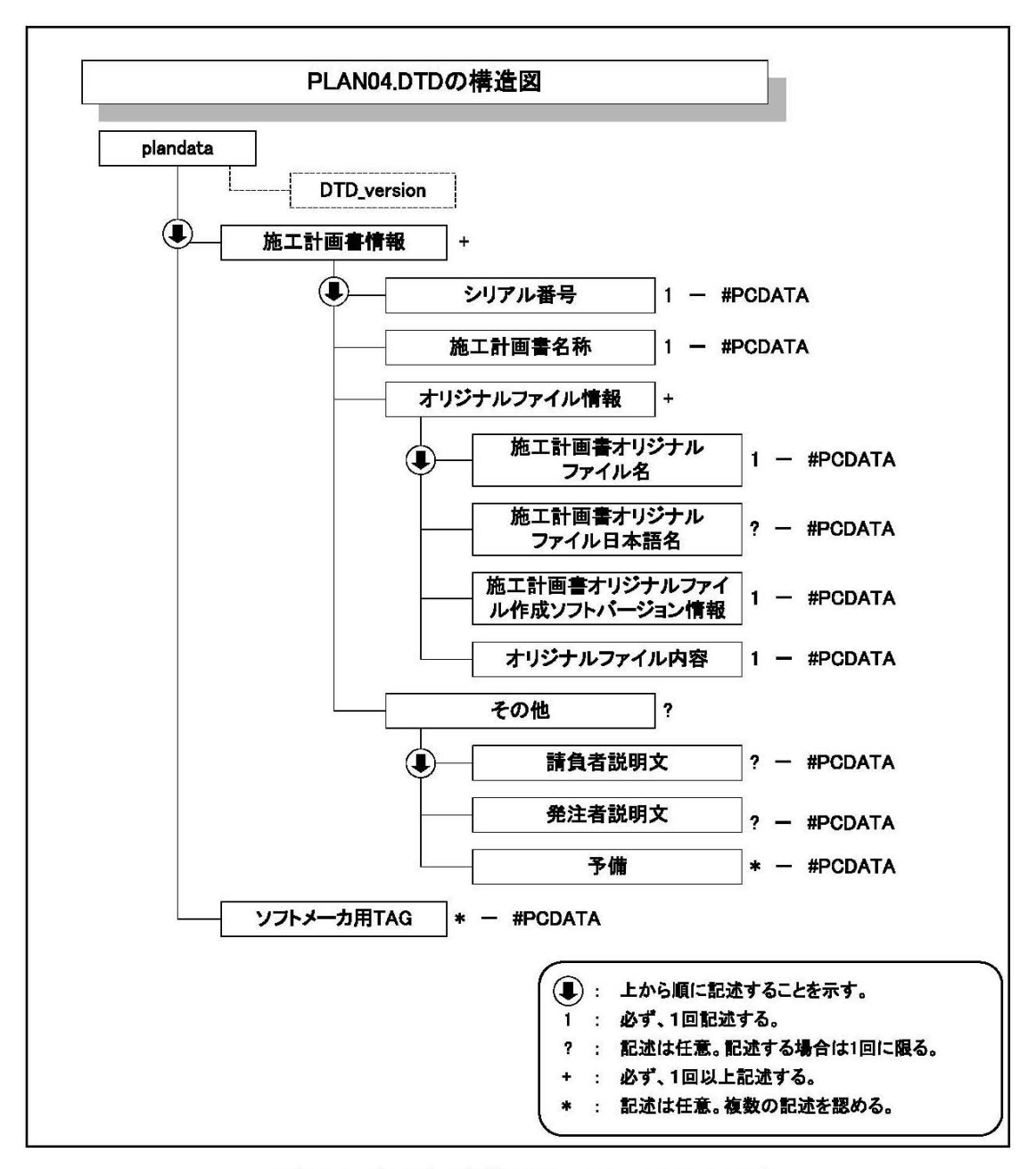

図付 1-3 施工計画書管理ファイルの DTD の構造

#### 4 その他資料管理ファイルの DTD

その他資料管理ファイル(OTHRS.XML)の DTD(OTHRS04.DTD)を以下に示す。  $\Diamond$ 2xml version="1.0" encoding="SHIFT\_JIS"?> <!--OTHRS04.DTD / 2011/03 --> <!ELEMENT othrsdata (サブフォルダ情報+,ソフトメーカ用 TAG\*)> <!ATTLIST othrsdata DTD\_version CDATA #FIXED "04">

<!-- サブフォルダ情報 -->

 <!ELEMENT サブフォルダ情報 (その他サブフォルダ名,その他サブフォルダ日本語 名?,その他資料情報\*)>

> <!ELEMENT その他サブフォルダ名 (#PCDATA)> <!ELEMENT その他サブフォルダ日本語名 (#PCDATA)>

<!-- その他資料情報 --> <!ELEMENT その他資料情報 (資料名,オリジナルファイル情報\*,その他?)> <!ELEMENT 資料名 (#PCDATA)>

<!-- オリジナルファイル情報 -->

<!ELEMENT オリジナルファイル情報 (シリアル番号, オリジナルファイル名, オリ ジナルファイル日本語名?, オリジナルファイル作成ソフトバージョン情報,オリジナ ルファイル内容)>

> <!ELEMENT シリアル番号 (#PCDATA)> <!ELEMENT オリジナルファイル名 (#PCDATA)> <!ELEMENT オリジナルファイル日本語名 (#PCDATA)> <!ELEMENT オリジナルファイル作成ソフトバージョン情報  $(HPCDATA)$ <!ELEMENT オリジナルファイル内容 (#PCDATA)>

<!-- その他 -->

 <!ELEMENT その他 (請負者説明文?,発注者説明文? ,予備\*)> <!ELEMENT 請負者説明文 (#PCDATA)> <!ELEMENT 発注者説明文 (#PCDATA)> <!ELEMENT 予備 (#PCDATA)>

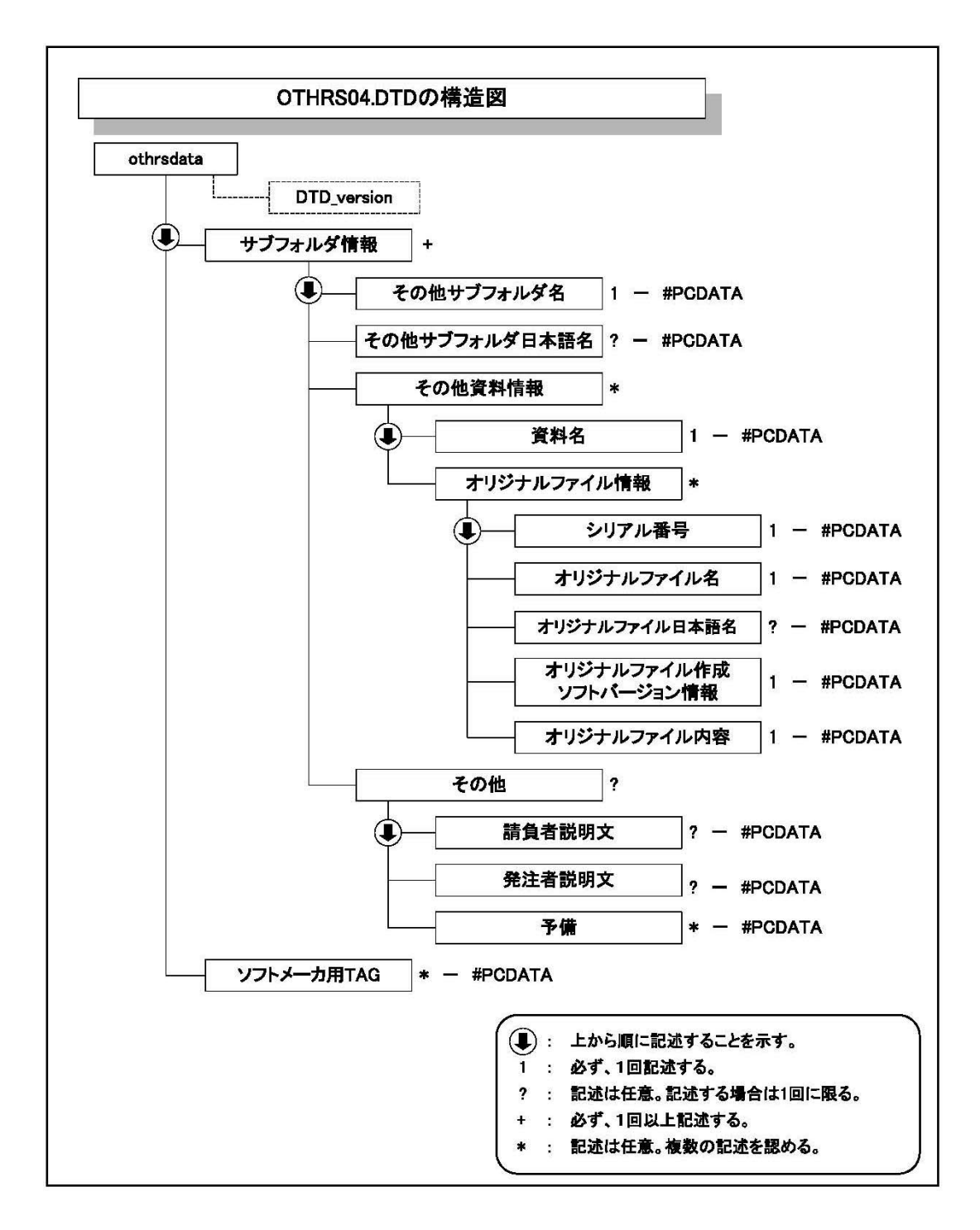

図付 1-4 その他管理ファイルの DTD の構造

#### 付属資料 2 管理ファイルの XML 記入例

(1)工事管理ファイルの記入例

<?xml version="1.0" encoding="Shift\_JIS"?> <!DOCTYPE constdata SYSTEM "INDE\_C04.DTD">  $\alpha$  <constdata DTD\_version="04">

#### <基礎情報>

<メディア番号>2</メディア番号> <メディア総枚数>3</メディア総枚数> <適用要領基準>農村振興土木 201103-01</適用要領基準> <発注図フォルダ名>DRAWINGS</発注図フォルダ名> <特記仕様書オリジナルファイルフォルダ名>DRAWINGS/SPEC</特記仕様書オリ ジナルファイルフォルダ名> <打合せ簿フォルダ名>MEET</打合せ簿フォルダ名> <打合せ簿オリジナルファイルフォルダ名>MEET/ORG</打合せ簿オリジナルファ イルフォルダ名> <施工計画書フォルダ名>PLAN</施工計画書フォルダ名> <施工計画書オリジナルファイルフォルダ名>PLAN/ORG</施工計画書オリジナル ファイルフォルダ名> <完成図フォルダ名>DRAWINGF</完成図フォルダ名> <写真フォルダ名>PHOTO</写真フォルダ名> <地質データフォルダ名>BORING</地質データフォルダ名> <その他フォルダ名>OTHRS</その他フォルダ名> <その他オリジナルフォルダ情報> <その他オリジナルファイルフォルダ名>OTHRS/ORG001</その他オリジナル ファイルフォルダ名> <その他オリジナルファイルフォルダ日本語名>維持管理システム登録データ </その他オリジナルファイルフォルダ日本語名> </その他オリジナルフォルダ情報>

<その他オリジナルフォルダ情報>

<その他オリジナルファイルフォルダ名>OTHRS/ORG002</その他オリジナ ルファイルフォルダ名>

<その他オリジナルファイルフォルダ日本語名>段階確認書</その他オリジ ナルファイルフォルダ日本語名>

</その他オリジナルフォルダ情報>

</基礎情報>

#### <工事件名等>

<発注年度>2010</発注年度>

<工事番号>0620102080001</工事番号>

<工事名称>○○事業△△△△工事</工事名称>

<工事実績システムバージョン番号>6.0</工事実績システムバージョン番号>

<工事実績システム登録番号>12345678K</工事実績システム登録番号>

<工事分野>農業農村整備</工事分野>

<工事業種>土木一式工事</工事業種>

<工種-工法型式>

<工種>路盤路床工事</工種>

<工法型式>路盤路床工</工法型式>

</工種-工法型式>

#### <住所情報>

 <住所コード>37201</住所コード> <住所>香川県高松市○○1丁目1番地</住所> </住所情報> <工期開始日>2010-11-06</工期開始日> <工期終了日>2011-02-26</工期終了日> <工事内容>掘削工 8500m3、土止め工 2800m2、埋戻し工 9500m3</工事内容>

</工事件名等>

```
<場所情報>
```
<測地系>01</測地系> <水系-路線情報> <対象水系路線名> </対象水系路線名> <現道-旧道区分> </現道-旧道区分> <対象河川コード> </対象河川コード> <左右岸上下線コード> </左右岸上下線コード> <測点情報> <起点側測点-n>0015</起点側測点-n> <起点側測点-m>008</起点側測点-m> <終点側測点-n>0018</終点側測点-n> <終点側測点-m>005</終点側測点-m> </測点情報> <距離標情報>

## <起点側距離標-n> </起点側距離標-n> <起点側距離標-m> </起点側距離標-m>

```
<終点側距離標-n> </終点側距離標-n> 
<終点側距離標-m> </終点側距離標-m>
```
</距離標情報> </水系-路線情報>

<境界座標情報>

<西側境界座標経度>1383730</西側境界座標経度> <東側境界座標経度>1384500</東側境界座標経度>

<北側境界座標緯度>0353500</北側境界座標緯度>

<南側境界座標緯度>0352000</南側境界座標緯度>

</境界座標情報>

</場所情報>

<施設情報>

<施設名称>○○トンネル</施設名称>

</施設情報>

<発注者情報>

<発注者-大分類>地方公共団体(都道府県)</発注者-大分類> <発注者-中分類>香川県</発注者-中分類> <発注者-小分類>○○土地改良事務所</発注者-小分類> <発注者コード>33704002</発注者コード>

</発注者情報>

<請負者情報>

<請負者名>○○建設株式会社△△組共同企業体(代表:○○建設株式会社)</請負 者名> <請負者コード>2300032171</請負者コード> </請負者情報>

<予備> </予備> <ソフトメーカ用 TAG> </></>
</>
</>
</>
</>
</>
</>
TAG> </constdata> (2) 打合せ簿管理ファイルの記入例

<?xml version="1.0" encoding="Shift\_JIS"?> <!DOCTYPE meetdata SYSTEM "MEET04.DTD"> <?xml-stylesheet type="text/xsl" href="MEET\_04.XSL"?> <meetdata DTD\_version="04">

<打合せ簿情報>

- <シリアル番号 下位打合せ簿シリアル番号="2">1</シリアル番号> <打合せ簿種類>報告</打合せ簿種類> <打合せ簿名称>○○○に関する協議</打合せ簿名称> <管理区分>品質管理</管理区分>
- <関連資料>
	- <図面ファイル名>C0PF001Z.P21</図面ファイル名>
	- <シリアル番号>200</シリアル番号>
- </関連資料>
- <作成者>請負者:現場代理人</作成者>
- <提出先>発注者</提出先>
- <発行日付>2010-06-09</発行日付>
- <受理日付>2010-06-20</受理日付>
- <完了日付>2010-06-30</完了日付>

<オリジナルファイル情報>

- <打合せ簿オリジナルファイル名>M0001\_01.XXX</打合せ簿オリジナルファ イル名>
- < 打合せ簿オリジナルファイル日本語名 > ○○○に関する打合せ簿 0001\_01.XXX</打合せ鐘オリジナルファイル日本語名>
- <打合せ簿オリジナルファイル作成ソフトバージョン情報>□△▽ワープロソ フト 2007</打合せ簿オリジナルファイル作成ソフトバージョン情報>
- <オリジナルファイル内容>本文</オリジナルファイル内容>
- </オリジナルファイル情報>
- <オリジナルファイル情報>
	- <打合せ簿オリジナルファイル名>M0001\_02.XXX</打合せ簿オリジナルファ イル名>
	- <打合せ簿オリジナルファイル作成ソフトバージョン情報>△▽○表計算ソフ ト 2007</打合せ簿オリジナルファイル作成ソフトバージョン情報>
	- <オリジナルファイル内容>工程表</オリジナルファイル内容>
- </オリジナルファイル情報>
- <その他>
	- <請負者説明文>請負者側で打合せ簿に関して特記すべき事項がある場合は記 入する。</ 請負者説明文>
	- <発注者説明文>発注者側で打合せ簿に関して特記すべき事項がある場合(発注 者から指示を受けた場合)は記入する。</発注者説明文>
	- <予備>紙の添付資料がある場合は資料名を記入する。説明文以外で特記すべき 事項があれば記入する。(複数入力可)</予備>
	- <予備>○○のカタログ</予備>
	- <予備>○○のミルシート</予備>

</その他>

</打合せ簿情報>

<打合せ簿情報>

- <シリアル番号 上位打合せ簿シリアル番号="1" 下位打合せ簿シリアル番号="3">2</ シリアル番号>
- <打合せ簿種類>提出</打合せ簿種類>
- <打合せ簿名称>工程表</打合せ簿名称>
- <管理区分>施工管理</管理区分>
- <関連資料>

<図面ファイル名>C0PL002Z.P21</図面ファイル名>

<シリアル番号>225</シリアル番号>

<シリアル番号>228</シリアル番号>

</関連資料>

<作成者>請負者:現場代理人</作成者>

- <提出先>発注者</提出先>
- <発行日付>2010-08-09</発行日付>
- <受理日付>2010-08-25</受理日付>
- <完了日付>2010-09-01</完了日付>
- <オリジナルファイル情報>
	- <打合せ簿オリジナルファイル名>M0002\_01.XXX</打合せ簿オリジナルファ イル名>
	- <打合せ簿オリジナルファイル日本語名>工程表.XXX</打合せ簿オリジナルフ ァイル日本語名>
	- <打合せ簿オリジナルファイル作成ソフトバージョン情報>△▽○表計算ソフ ト 2007 </打合せ簿オリジナルファイル作成ソフトバージョン情報>
	- <オリジナルファイル内容>工程表</オリジナルファイル内容>
- </オリジナルファイル情報>
- <オリジナルファイル情報>
	- <打合せ簿オリジナルファイル名>M0002\_02.XXX</打合せ簿オリジナルファ イル名>
	- <打合せ簿オリジナルファイル日本語名>工事履行報告.XXX</打合せ簿オリジ ナルファイル日本語名>
	- <打合せ簿オリジナルファイル作成ソフトバージョン情報>△▽○表計算ソフ ト 2007</打合せ簿オリジナルファイル作成ソフトバージョン情報>
- <オリジナルファイル内容>工事履行報告</オリジナルファイル内容> </オリジナルファイル情報>
- <その他>
	- <請負者説明文> </請負者説明文>
	- <発注者説明文> </発注者説明文>
	- <予備> </予備>
- </その他>
- </打合せ簿情報>
- <打合せ簿情報>
	- <シリアル番号 上位打合せ簿シリアル番号="2">3</シリアル番号>
	- <打合せ簿種類>通知</打合せ簿種類>
	- <打合せ簿名称>○○○○について</打合せ簿名称>
	- <作成者>発注者:主任監督員</作成者>
	- <提出先>請負者</提出先>
	- <発行日付>2010-12-03</発行日付>
	- <受理日付>2010-12-03</受理日付>

<オリジナルファイル情報>

<打合せ簿オリジナルファイル名>M0003\_01.XXX</打合せ簿オリジナルファ

- イル名> <打合せ簿オリジナルファイル日本語名>20101215○○○○.XXX</打合せ簿オ リジナルファイル日本語名> <打合せ簿オリジナルファイル作成ソフトバージョン情報>□△▽ワープロソ フト 2007</打合せ簿オリジナルファイル作成ソフトバージョン情報> <オリジナルファイル内容>本文</オリジナルファイル内容> </オリジナルファイル情報> <その他> </その他> </打合せ簿情報>
- <ソフトメーカ用 TAG>ソフトウェアメーカが管理のために使用する。(複数入力可)</ソ フトメーカ用 TAG> </meetdata>

(3) 施工計画書管理ファイルの記入例

<?xml version="1.0" encoding="Shift\_JIS"?> <!DOCTYPE plandata SYSTEM "PLAN04.DTD"> <?xml-stylesheet type="text/xsl" href="PLAN\_04.XSL" ?>  $\epsilon$ plandata DTD\_version="04">

<施工計画書情報>

<シリアル番号>1</シリアル番号>

<施工計画書名称>○○○施工計画書</施工計画書名称>

<オリジナルファイル情報>

- <施工計画書オリジナルファイル名>PLA01\_01.XXX</施工計画書オリジナルファ イル名>
- <施工計画書オリジナルファイル日本語名>○○○施工計画書.XXX</施工計画書オ リジナルファイル日本語名>

<施工計画書オリジナルファイル作成ソフトバージョン情報>□△▽ワープロソフ ト 2007</施工計画書オリジナルファイル作成ソフトバージョン情報>

<オリジナルファイル内容>工事概要、安全管理</オリジナルファイル内容>

- </オリジナルファイル情報>
- <オリジナルファイル情報>
	- <施工計画書オリジナルファイル名>PLA01\_02.XXX</施工計画書オリジナルファ イル名>
	- <施工計画書オリジナルファイル作成ソフトバージョン情報>□△▽表計算ソフト 2007</施工計画書オリジナルファイル作成ソフトバージョン情報>

<オリジナルファイル内容>計画工程</オリジナルファイル内容>

- </オリジナルファイル情報>
- <オリジナルファイル情報>
	- <施工計画書オリジナルファイル名>PLA01\_03.XXX</施工計画書オリジナルファ イル名>
		- <施工計画書オリジナルファイル作成ソフトバージョン情報>□△▽ワープロソフ ト 2007</施工計画書オリジナルファイル作成ソフトバージョン情報>

<オリジナルファイル内容>施工方法</オリジナルファイル内容>

</オリジナルファイル情報>

<その他>

<請負者説明文>請負者側で施工計画書に関して特記事項がある場合は記入する。 </請負者説明文>

<発注者説明文>発注者側で施工計画書に関して特記事項がある場合(発注者から 指示を受けた場合)は記入する。</発注者説明文> <予備>紙資料:○○□図</予備> </その他>

</施工計画書情報>

<ソフトメーカ用 TAG>ソフトウェアメーカが管理のために使用する。(複数入力可)</ソ フトメーカ用 TAG>

</plandata>

(4) その他管理ファイルの記入例

<?xml version="1.0" encoding="Shift\_JIS"?> <!DOCTYPE othrsdata SYSTEM "OTHRS04.DTD"> <othrsdata DTD\_version="04">

<サブフォルダ情報>

<その他サブフォルダ名>ORG001</その他サブフォルダ名>

- <その他サブフォルダ日本語名>○○システム入力データ</その他サブフォルダ日 本語名>
- <その他資料情報>

<資料名>維持管理○○データ</資料名>

<その他>

<請負者説明文> </請負者説明文>

<発注者説明文>維持管理において○○システムに入力するデータを 格納する。</発注者説明文>

</その他>

</その他資料情報>

</サブフォルダ情報>

<サブフォルダ情報>

<その他サブフォルダ名>ORG002</その他サブフォルダ名>

<その他サブフォルダ日本語名>段階確認書</その他サブフォルダ日本語名>

<その他資料情報>

<資料名>○○に関する段階確認書</資料名>

<オリジナルファイル情報>

<シリアル番号>1</シリアル番号>

- <オリジナルファイル名>CHK01\_01.XXX</オリジナルファイル名>
- <オリジナルファイル日本語名>20041119 段階確認書.XXX</オリジナル ファイル日本語名>
- <オリジナルファイル作成ソフトバージョン情報>○△□ワープロソフ ト 2004</オリジナルファイル作成ソフトバージョン情報>
- <オリジナルファイル内容>○○□に関する段階確認書</オリジナルフ ァイル内容>

</オリジナルファイル情報>

<その他>

- <請負者説明文> </請負者説明文>
- <発注者説明文>段階確認書が重要書類であることから格納する。</発注 者説明文>

<予備></予備>

</その他> </その他資料情報> </サブフォルダ情報>

<ソフトメーカ用 TAG>ソフトウェアメーカが管理のために使用する。(複数入力可)</ソ フトメーカ用 TAG>

 $<$ /othrsdata $>$ 

## 付属資料 3 場所情報の記入方法

場所情報に関わる記入方法を以下に示す。

(1) 工事件名等 1) 住所コード CORINS 登録工事の場合は、着工時にそれぞれのシステムに記入した該当データ を各管理項目に記入する。CORINS の登録対象外の工事の場合は、下記 URL で公 開されているコード表を参照し、該当するコードを記入する。 CORINS 施工場所コード http://ct.jacic.or.jp/corporation/know/xml/corins.html 2)「住所コード」と「住所」の XML 表記例 • 対象地域が1市区町村内の 1 箇所である場合 <住所情報> <住所コード>37201</住所コード> <住所>香川県高松市番町 4 丁目</住所> </住所情報> • 対象地域が1市区町村内の 2 箇所である場合 <住所情報> <住所コード>37201</住所コード> <住所>香川県高松市番町 4 丁目</住所> <住所>香川県高松市番町 3 丁目</住所> </住所情報> 該当地域の数を繰り返す • 対象地域が複数市区町村の場合(該当する住所が全て列記可能な場合) <住所情報> <住所コード>37201</住所コード> <住所>香川県高松市高松町</住所> </住所情報> <住所情報> <住所コード>37341</住所コード> <住所>香川県木田郡三木町田中</住所> </住所情報> <住所情報> <住所コード>37201</住所コード> <住所>香川県高松市屋島東町</住所> </住所情報> :  $\cdot$  :  $\cdot$  : 該当市区町村数分繰り返す • 対象地域が複数市区町村の場合(設計図書等の住所で代表する場合) <住所情報> <住所コード>37201</住所コード> <住所コード>37341</住所コード> <住所コード>37206</住所コード> <住所>香川県高松市他地内</住所> </住所情報> 高松町の他、三木町及びさぬき市に該当する場合

- 対象地域が 1 都道府県全域の場合 <住所情報> <住所コード>37000</住所コード> <住所>香川県</住所> </住所情報> • 対象地域が発注者の管内全域等の広域に渡る場合 <住所情報> <住所コード>37201</住所コード> <住所コード>37206</住所コード> <住所コード>37207</住所コード> <住所コード>37341</住所コード> <住所>東讃土地改良事務所管内</住所> </住所情報> 住所コードは、管内の該当地域の数を繰り返す(当該地域の範囲により、県 コード・市区町村コードを選択できる)。 特定の地域に該当しない場合 <住所情報> <住所コード>99999</住所コード> <住所>対象地域なし</住所> </住所情報> (2) 場所情報 1) 「対象水系路線名」の XML 表記例 ・対象地域が特定の水系に位置する場合 <水系・路線情報> <対象水系路線名> </対象水系路線名> **Contract Contract Contract Contract**  </水系・路線情報> ・対象地域が複数の路線に該当する場合 <水系・路線情報> <対象水系路線名> </対象水系路線名> **Contract Contract Contract Contract**  </水系・路線情報> <水系・路線情報> <対象水系路線名> </対象水系路線名> : <水系・路線情報> 2) 「対象河川コード」の XML 表記例 <対象河川コード> </対象河川コード> ・ 県工事では記入の必要は無い。 3) 「左右岸上下線コード」の XML 表記例 • 対象地域が道路の上り線に位置する場合 <左右岸上下線コード>10</左右岸上下線コード> • 対象地域が河川の両岸に位置する場合 <左右岸上下線コード>01</左右岸上下線コード>
	- <左右岸上下線コード>02</左右岸上下線コード> 両岸の場合は左岸と右岸を列記する。
	- 4) 「距離標」の XML 表記例

#### • 県工事では記入の必要は無い。

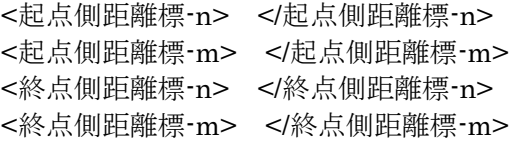

5) 境界座標(緯度経度)

 「境界座標」は世界測地系(日本測地系 2000)に準拠する。その範囲は対象範囲を囲 む矩形の領域を示し、西側及び東側の経度と北側及び南側の緯度を各々度(3 桁)分(2 桁)秒(2 桁)で表される 7 桁の数値を記入する。特定の地域に該当しない工事について は、「99999999」(対象地域なし)を各項目に記入する。「境界座標」は「対象領域の外 側」を記入する。なお、対象領域が南緯及び西経の場合は頭文字に「-」 (HYPHEN-MINUS)を記入する。

境界座標(緯度・経度)の値が明確である場合は、工事監督員との間で確認の上、そ の値を管理項目に記入する。境界座標(緯度・経度)の値が不明確である場合は、地形 図等から読み取るなどして、その値を管理項目に記入する。その時の精度は、工事 範囲にもよるが 100m 程度を目安とする(経緯度の 1 秒は地上距離で約 30m に相当す る)。工事範囲が大きくなれば一般に精度も粗くなるが、可能な範囲の精度で取得す ることが望ましい。

なお、座標の調査方法については、次頁に示すような方法により調査できる。

- 6) 「境界座標」の XML 表記例
	- 対象地域が明らかな場合 <西側境界座標経度>1380929</西側境界座標経度> <東側境界座標経度>1381212</東側境界座標経度> <北側境界座標緯度>0351377</北側境界座標緯度> <南側境界座標緯度>0350213</南側境界座標緯度>

• 特定の地域に該当しない場合

<西側境界座標経度>9999999</西側境界座標経度> <東側境界座標経度>9999999</東側境界座標経度> <北側境界座標緯度>99999999</北側境界座標緯度> <南側境界座標緯度>9999999</南側境界座標緯度>

(3) 境界座標の調査方法(例)

境界座標の調査方法としては、次の 5 つがある。

- 1) 測量成果電子納品「業務管理項目」境界座標入力支援サービス
- 2) 地形図閲覧サービス(国土地理院)による境界座標の調査方法
- 3) 地形図による境界座標の調査方法
- 4) 都道府県の東西南北端点と重心の経度緯度の調査方法
- 5) 既知の平面直角座標を変換する方法

各調査方法を以下に示す。

1) 測量成果電子納品「業務管理項目」境界座標入力支援サービス

国土地理院では、業務・工事管理項目の境界座標に関する入力支援サービスのシ ステムを一般公開しており、インターネットが利用可能な環境であれば無償でサー ビスを利用することができる。

 測量成果電子納品「業務管理項目」境界座標入力支援サービス http://psgsv.gsi.go.jp/koukyou/rect/index.html

境界座標の取得方法を上記 URL の本文を引用して以下に示す。

(A) 境界座標の取得方法 まず、矢印ボタンをクリックします。

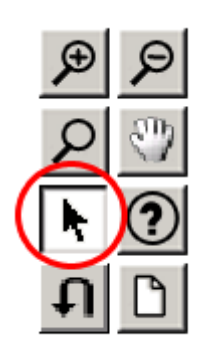

矢印ボタンが押された状態で地図中の測量した点をクリックすると、地図中にバツ 印がつき、左下にその点の緯度経度が表示されます

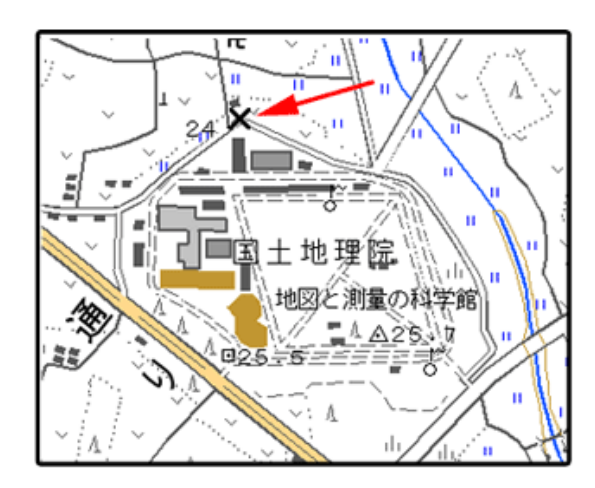

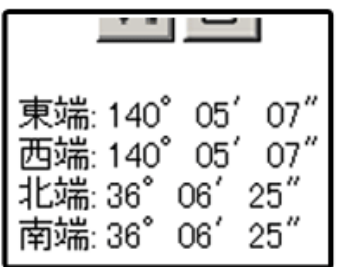

同様に測量した点をクリックしていくと、測量領域が赤い四角で表示され、左下に 境界座標の緯度経度が表示されます。

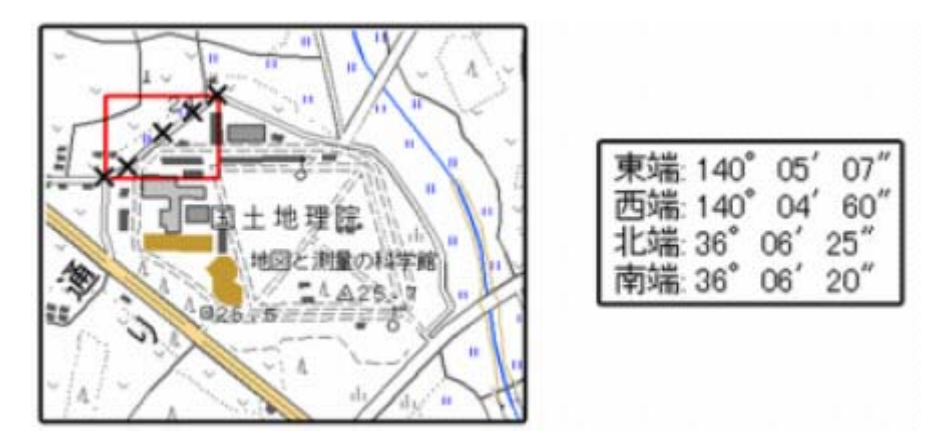

画面中に表示されていない領域を測量したときは、虫眼鏡モードや手のひらモード で地図を移動させた後、再び矢印ボタンを押してから地図中の測量点をクリックして

ください。(地図の移動のさせ方については「地図の操作」をご覧ください)

地図の操作

http://psgsv.gsi.go.jp/koukyou/rect/manual\_mapcontrol.html

測量領域全体をクリックすると、左下に境界座標が表示されます。

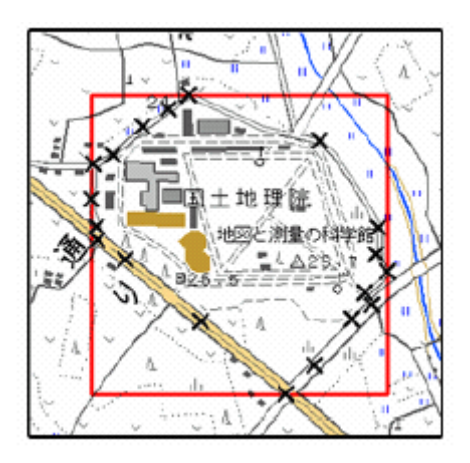

(B) クリックする測量点を間違えたときは... やり直しボタンをクリックすると、最後の入力を取り消すことができます。

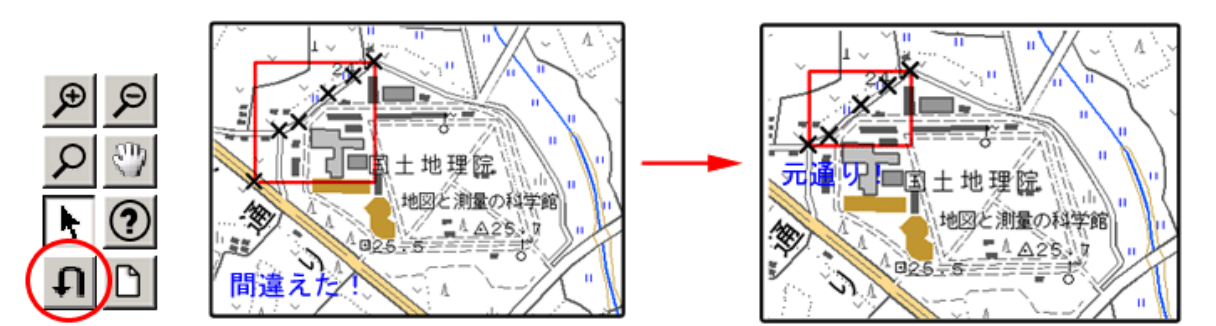

(C) 最初からやり直したいときは... クリアボタンをクリックすると、すべての入力を消すことができます。

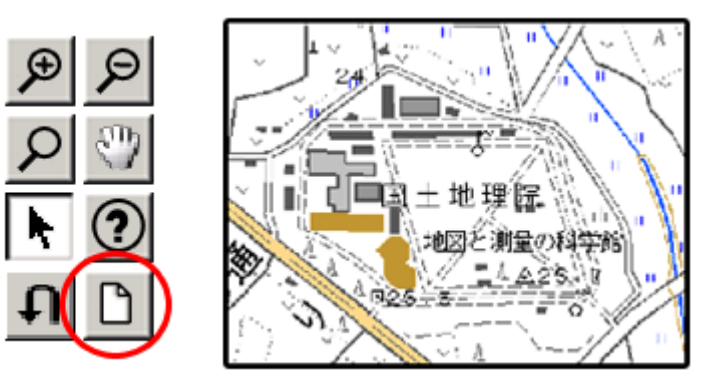

- 2) 地形図閲覧サービス(国土地理院)による境界座標の調査方法
	- 1. 工事対象範囲を地図等におとし、左下隅および右上隅を確認する。対象範囲が路 線区間である場合は、対象路線の外側を工事対象範囲とする。

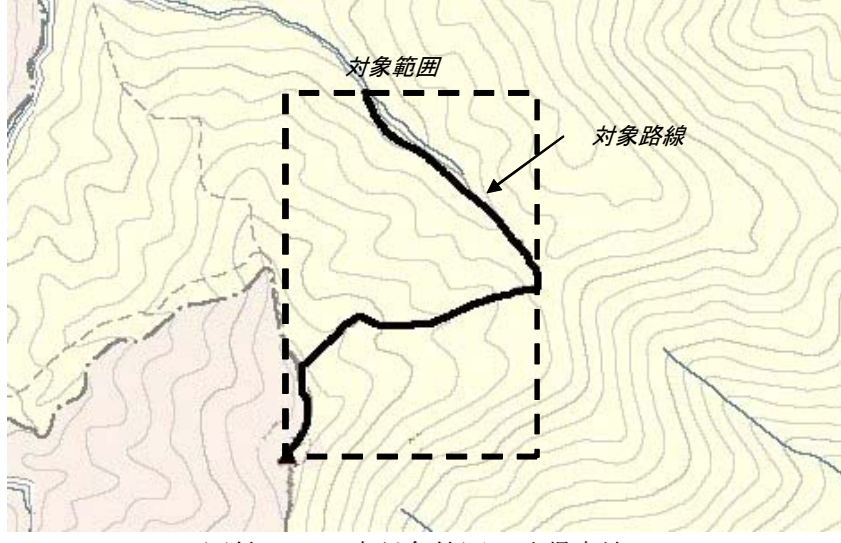

図付 3-1 工事対象範囲の取得方法

- 2. Web ブラウザにより下記 URL のホームページに接続すると、「地形図閲覧サービ スウォッちず」が表示される。
	- http://watchizu.gsi.go.jp/
- 3. 「検索画面」から該当する地域をマウスで選択する。
- 4. 表示された地形図上で、1で確認した対象範囲の左下隅をマウスでクリックする。

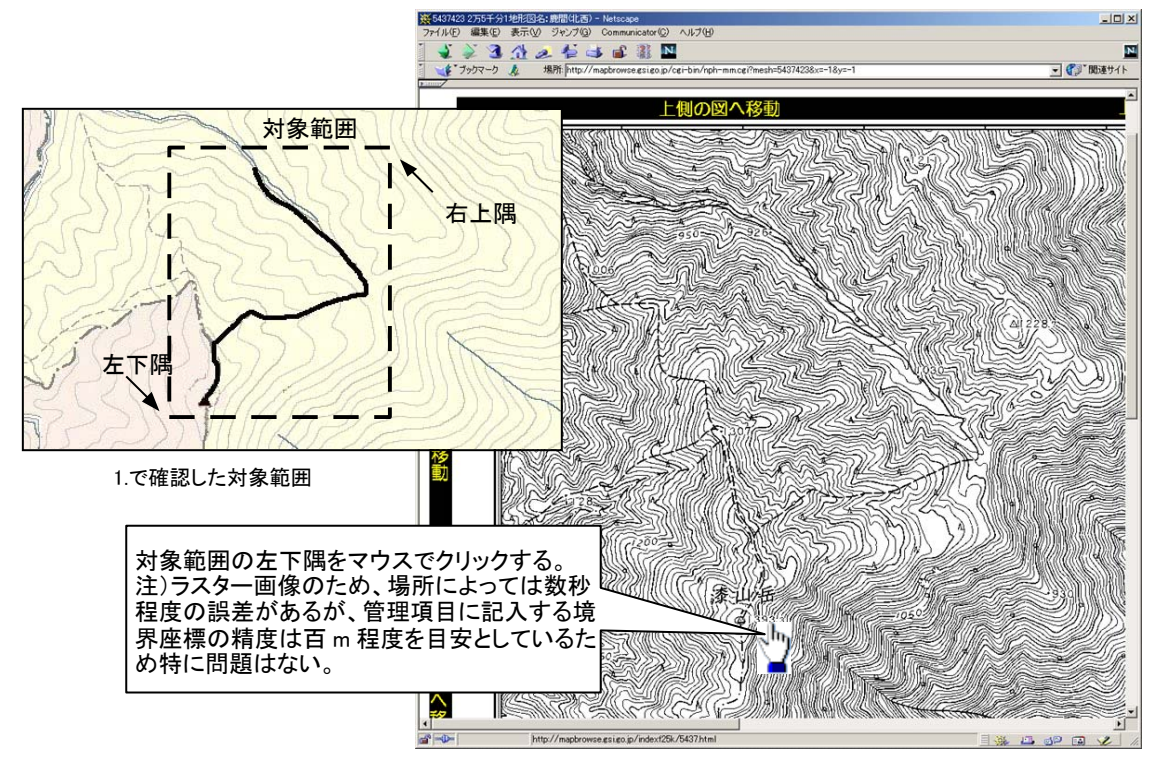

図付 3-2 対象範囲の左下の指示

5. クリックした地点の緯度経度が表示される。表示された北緯を「南側境界座標緯 度」、東経を「西側境界座標経度」に記入する。

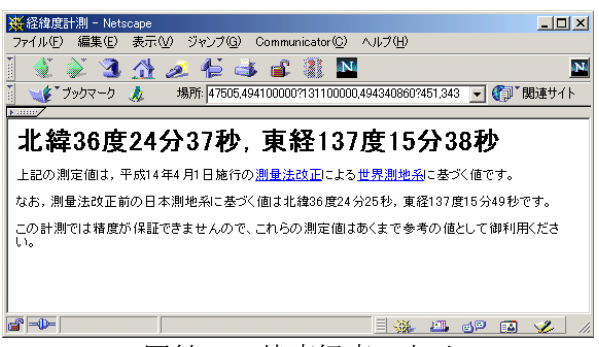

図付 3-3 緯度経度の表示

- 6. 4、5と同様の手順で対象範囲の右上隅をマウスでクリックし、表示された北緯 を「北側境界座標緯度」、東経を「東側境界座標経度」に記入する。
- 3) 地形図による境界座標の調査方法
- 1. 工事対象範囲を地形図(1/25,000、1/50,000、1/200,000)におとし、左下隅および 右上隅を確認する。対象範囲が路線区間である場合は、対象路線の外側を工事対象 範囲とする。

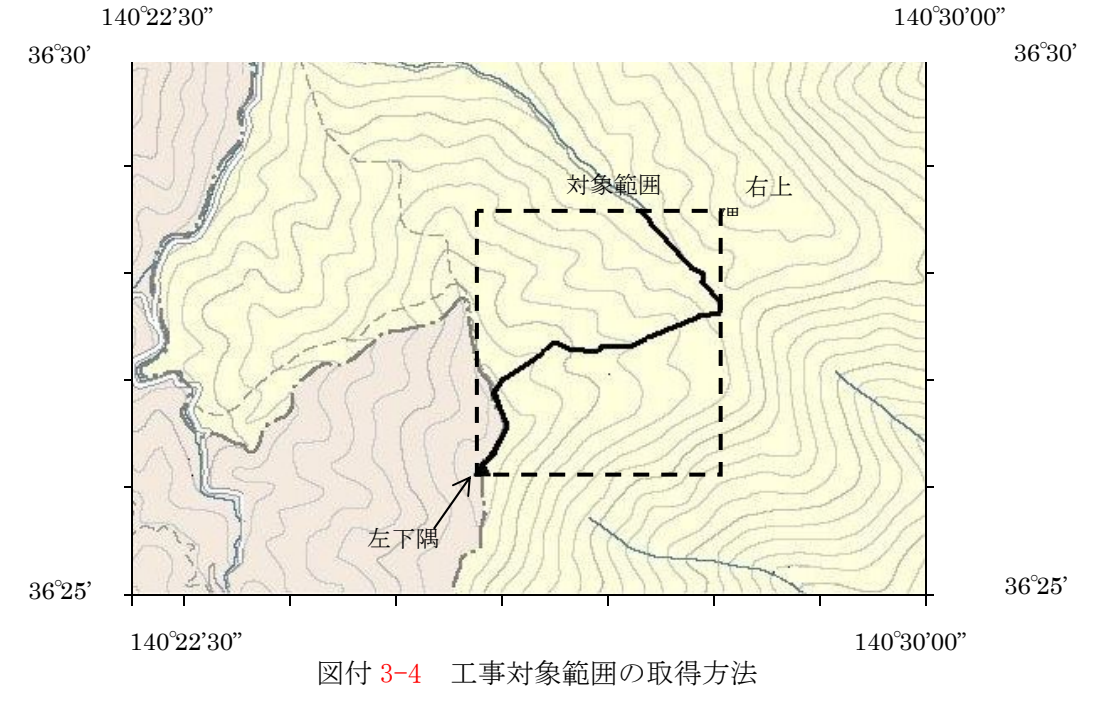

2. 地形図が 1/25,000 の場合には、図郭線上に 1 分ごとの目盛りがきざまれている ので、これらの目盛りを使用し、下図のように経緯度 1 分ごとのメッシュ(方眼)を 作図する。

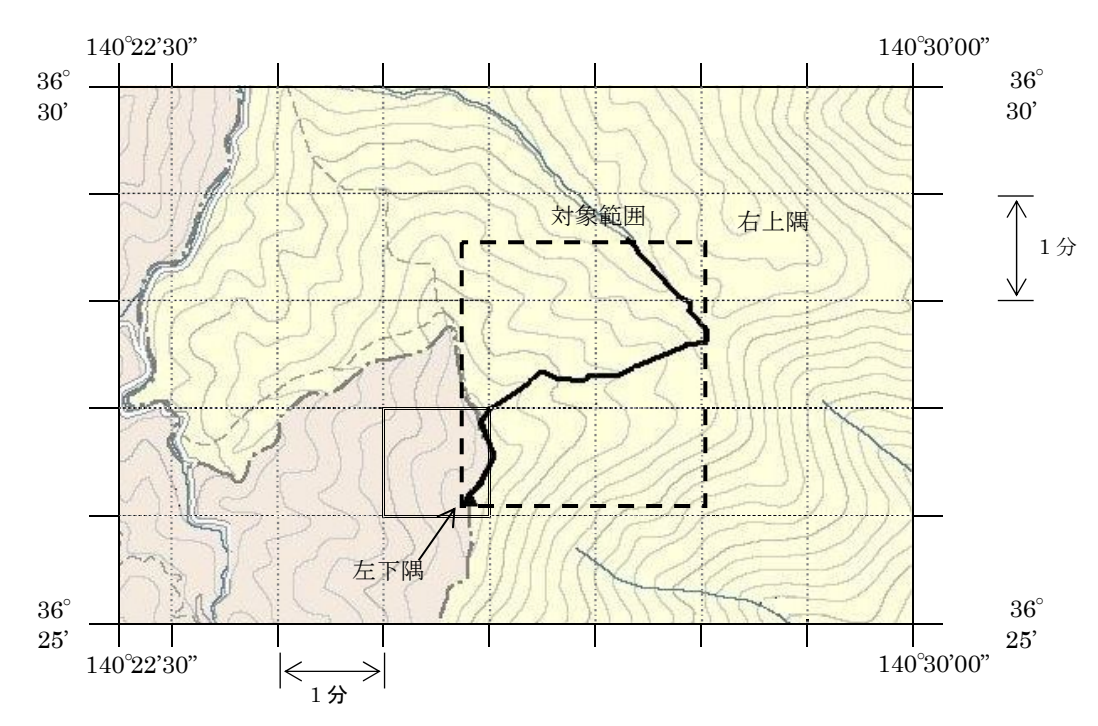

図付 3-5 メッシュ図(1/25,000 地形図)

3. 対象範囲の左下隅を含むメッシュ(二重線で囲まれた部分)を下図のように取り出 し、比例配分等により秒数を計算し、左下隅(X1,Y1)の座標を求める。求められた北 緯 X1 を「南側境界座標緯度」に、東経 Y1 を「西側境界座標経度」に記入する。

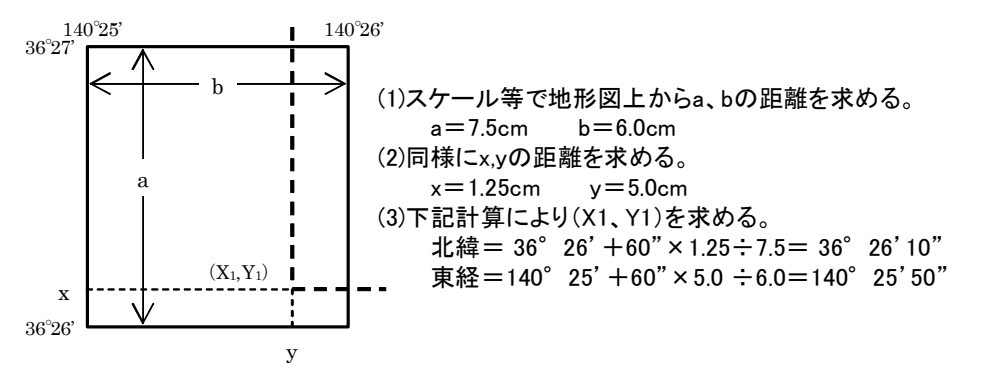

図付 3-6 メッシュ拡大図

- 4. 右上隅も同様の手順で、北緯を「北側境界座標緯度」に、東経を「東側境界座標 経度」に記入する。
- 4) 都道府県の東西南北端点と重心の経度緯度の調査方法 各都道府県の東西側の経度、南北側の緯度については、下記 URL のホームページ を参照して記入することができる。 (参照先:都道府県の東西南北端点と重心の経度緯度)

国土地理院 http://www.gsi.go.jp/KOKUJYOHO/CENTER/center.html

- 5) 既知の平面直角座標を変換する方法 平面図等で既に対象範囲の平面直角座標が判明している場合は、それらの値を緯 度経度に変換して境界座標に記入することができる。 (インターネット上で利用可能な変換プログラム例)
	- 国土地理院 http://vldb.gsi.go.jp/sokuchi/surveycalc/main.html

## 付属資料 4 XML 文書作成における留意点

XML 文書の作成にあたっての留意点を以下に示す。

- (1) XML 文書における文字セットは、「8-2 使用文字」によるものとする。
- (2) XML 文書の文字符号化方式は、XML 文書の標準符号化方式である Unicode 形式 の UTF-16、または UTF-8 を基本とすべきであるが、コンピュータシステムの現状を鑑 み、当面は Shift\_JIS とする。
- (3) 提出する XML 文書には、DTD を埋め込む方式をとらず、外部ファイル参照方式 を採用する。
- (4) XML の予約文字(JIS X 0201(ラテン文字用図形文字)の不等号(より小)(<)、 不等号(より大)(>)、アンパサンド(&)、アポストロフィー(')、引用符("))につい ては、実体参照を用いることで使用することができる。以下に実体参照を示す。

|              | バココ    天平多黒 |
|--------------|-------------|
| 記号           | 実体参照        |
| $\zeta\zeta$ | "           |
| &            | &           |
| $\epsilon$   | '           |
|              | <           |
|              | >           |

表付 1 実体参照

(5) XML 文書の作成は、「JISX4159:2005 拡張可能なマーク付け言語 (XML)1.0」 を参照すること。